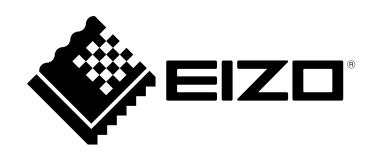

# **Használati útmutató**

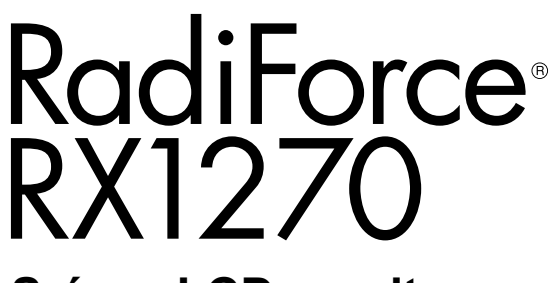

**Színes LCD monitor**

## **Fontos**

**Kérjük, figyelmesen olvassa el a jelen használati útmutatót és a külön telepítési kézikönyvet, hogy megismerje a biztonságos és hatékony használat módját.**

- **A monitor beállításához lásd a "Telepítési kézikönyvet".**
- **A legújabb termékinformációkat, beleértve a "Használati útmutatót" a weboldalunkon találja.**

**[www.eizoglobal.com](https://www.eizoglobal.com)**

## **BIZTONSÁGI SZIMBÓLUMOK**

A jelen kézikönyvben és a terméken az alábbi biztonsági szimbólumokat használjuk A szimbólumok kritikus fontosságú információt jeleznek. Kérjük, figyelmesen olvassa el.

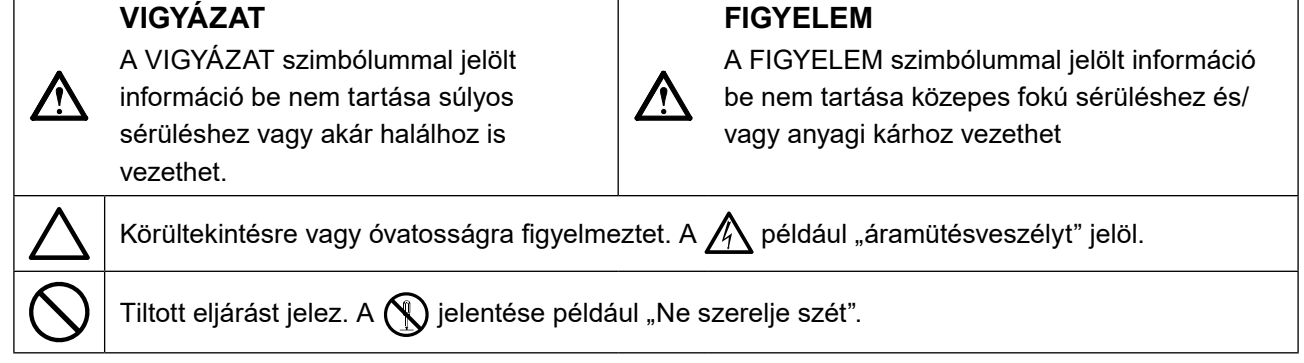

A terméket kifejezetten arra a régióra alakítottuk ki, ahová eredetileg szállítottuk. Ha ezen a régión kívül üzemelteti, előfordulhat, hogy a termék nem felel meg a műszaki előírásoknak.

A jelen kézikönyv az EIZO Corporation előzetes, írásos engedélye nélkül sem részben, sem egészben nem reprodukálható, nem tárolható és nem adható át sem elektronikus, sem mechanikus, sem más formában. Az EIZO Corporation nem köteles semmilyen, a számára elküldött anyag, vagy információ bizalmas kezelésére, hacsak erről előzetesen meg nem állapodtak. Bár minden tőlünk telhetőt megteszünk a jelen kézikönyv tartalmának naprakészen tartása érdekében, kérjük, vegye figyelembe, hogy az EIZO monitor műszaki adatai előzetes értesítés nélkül megváltozhatnak.

# <span id="page-2-0"></span>**ÓVINTÉZKEDÉSEK**

# **FONTOS**

- A terméket kifejezetten arra a régióra alakítottuk ki, ahová eredetileg szállítottuk. Ha a terméket ezen a régión kívül üzemelteti, előfordulhat, hogy nem felel meg a műszaki előírásoknak.
- Az Ön személyes biztonsága és a termék megfelelő karbantartása érdekében kérjük, figyelmesen olvassa el a jelen utasítást és a monitoron található figyelmeztetéseket.

### **A biztonsági figyelmeztetések helye**

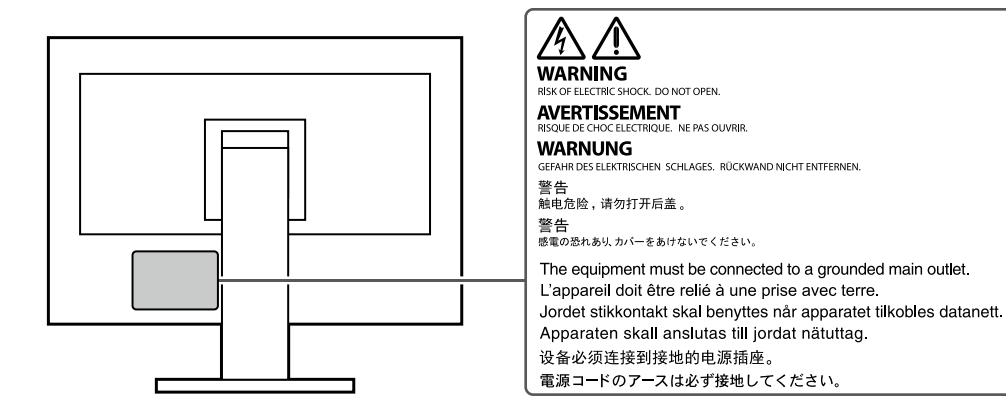

### **Szimbólumok a berendezésen**

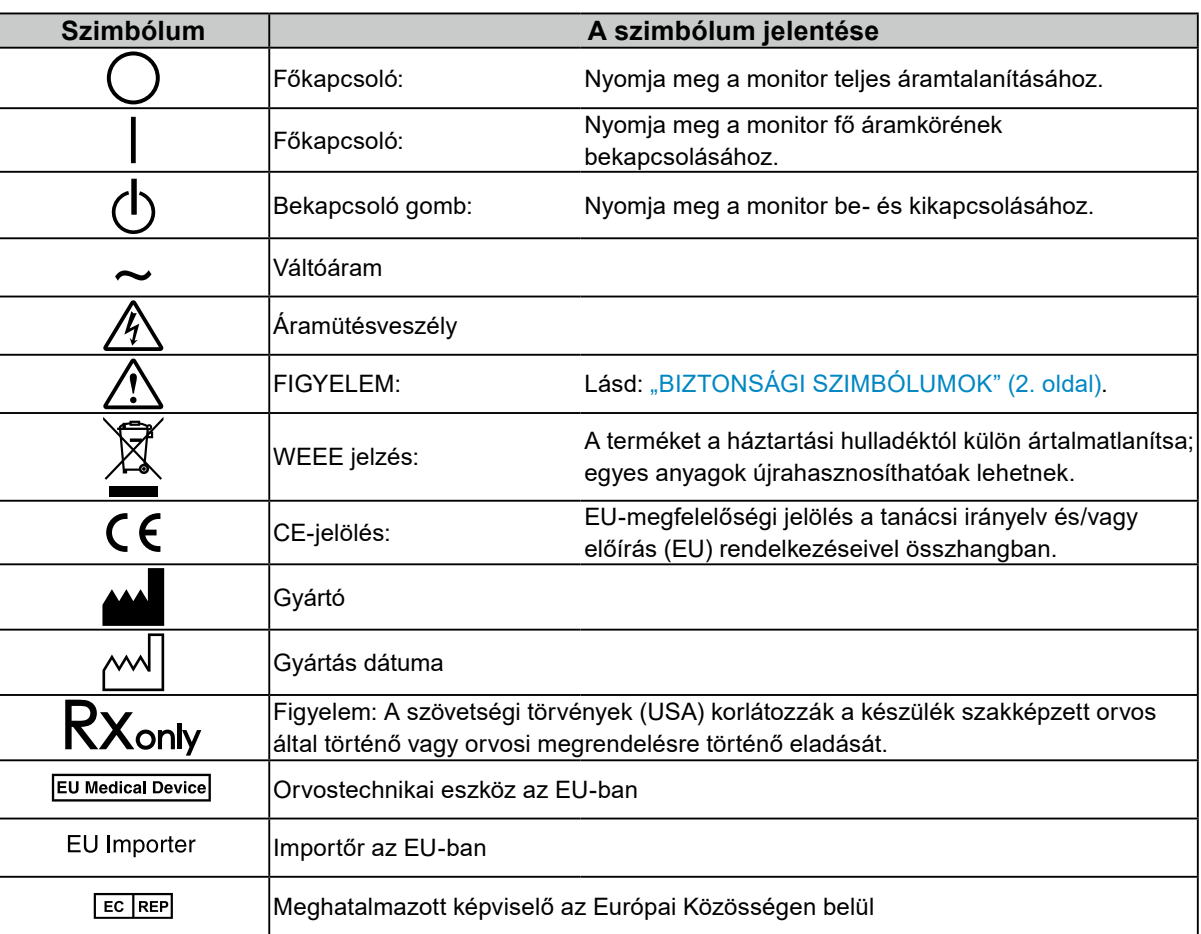

# **VIGYÁZAT**

**Ha a berendezés füstölni kezd, égett szaga van vagy furcsa hangot ad, azonnal kapcsolja ki a főkapcsolót és forduljon az EIZO képviselethez tanácsért.**

A hibás egység megjavítására tett kísérlet tüzet vagy áramütést okozhat, illetve kárt tehet a berendezésben.

### **Ne szerelje szét és ne módosítsa az egységet.**

A készülék felnyitása és módosítása tüzet, áramütést vagy égési sérülést okozhat.

### **A javítást bízza képesített szerviztechnikusra.**

Ne próbája meg megjavítani a terméket, mert a burkolatok felnyitása tüzet vagy áramütést okozhat, illetve kárt tehet a berendezésben.

### **Kis tárgyakat és folyadékokat tartson távol a berendezéstől.**

A szellőzőnyílásokon keresztül véletlenül a burkolat alá jutó apró tárgyak vagy folyadék tüzet, áramütést, vagy a berendezés meghibásodását okozhatja. Ha tárgy vagy folyadék jutott a burkolat alá, azonnal húzza ki a tápkábel dugaszát a csatlakozó aljzatból. Mielőtt újra használatba venné, ellenőriztesse szakképzett szerviztechnikussal.

### **A berendezést erős, stabil helyre tegye.**

A nem megfelelően elhelyezett berendezés leeshet, ami sérülést vagy a berendezés meghibásodását okozhatja. Ha a berendezés leesik, azonnal húzza ki a tápkábel dugaszát a csatlakozó aljzatból és kérjen tanácsot a helyi EIZO képviselettől. Sérült egységet ne használjon tovább. A sérült egység tüzet vagy áramütést okozhat.

### **A berendezést csak arra megfelelő helyen használja.**

Ellenkező esetben tűz keletkezhet, áramütést szenvedhet vagy a berendezés megsérülhet.

- Ne használja kültérben.
- Ne helyezze semmilyen közlekedési eszközbe (hajó, repülőgép, vonat, gépjármű stb.).
- Ne helyezze poros vagy párás környezetbe.
- Ne helyezze olyan helyre, ahol víz fröccsenhet a képernyőre (fürdőszoba, konyha stb.).
- Ne helyezze olyan helyre, ahol a képernyő közvetlenül gőzzel érintkezhet.
- Ne helyezze hőfejlesztő vagy párásító készülékek közelébe.
- Ne helyezze olyan helyekre, ahol közvetlen napfény érheti a készüléket.
- Ne helyezze olyan környezetekbe, ahol gyúlékony gáz található.
- Ne helyezze maró gázokat (például kén-dioxidot, hidrogén-szulfidot, nitrogén-dioxidot, klórt, ammóniát vagy ózont) tartalmazó környezetbe
- Ne helyezze olyan környezetbe, amelyben jelen vannak a következő anyagok: por, légköri korróziót felgyorsító komponensek (például nátrium-klorid és kén), vezetőképes fémek stb.

### **A fulladásveszély elkerülése érdekében a műanyag csomagolást csecsemőktől és kisgyermekektől tartsa távol.**

### **A mellékelt tápkábellel csatlakoztassa az Ön országában szabvány hálózati dugaszoló aljzatához.**

Ügyeljen rá, hogy a tápkábel névleges feszültségét ne lépje túl. Ellenkező esetben tűz keletkezhet vagy áramütést szenvedhet.

Tápellátás: 100–240 VAC 50 / 60 Hz

### **A tápkábelt a csatlakozódugasznál fogva húzza ki az aljzatból.** Ha a kábelt húzza meg, kárt tehet benne, és tüzet vagy áramütést

okozhat.

## **A berendezést csak földelt hálózati aljzathoz csatlakoztassa.**

Ha ezt elmulasztja, tüzet vagy áramütést okozhat.

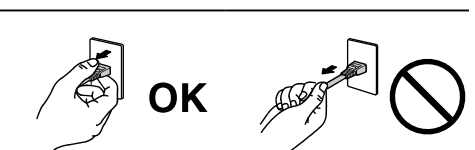

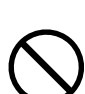

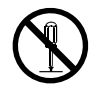

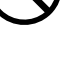

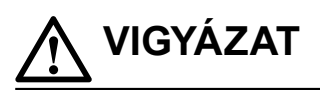

### **Használja a megfelelő feszültséget.**

- A berendezés csak meghatározott feszültséggel használható. Ha nem a jelen használati útmutatóban meghatározott feszültséget használ, azzal tüzet vagy áramütést okozhat, illetve kárt tehet a berendezésben. Tápellátás: 100–240 VAC 50 / 60 Hz
- Ne terhelje túl az áramkört, mert ezzel tüzet vagy áramütést okozhat.

#### **A tápkábelt körültekintően kezelje.**

- Ne tegye a kábelt a berendezés vagy más nehéz tárgy alá.
- Ne húzza meg a kábelt és ne kössön rá csomót.

Ha a tápkábel megsérült, ne használja. A sérült kábel tüzet vagy áramütést okozhat.

### **A kezelő a termék megérintésével egyidejűleg nem érintheti meg a beteget.** A terméket nem a betegek általi megérintésre tervezték.

**Ne érintse meg a csatlakozót és a kábelt, ha szikrázik!** Áramütést szenvedhet.

### **Karos állvány csatlakoztatásakor kérjük, olvassa el az állvány felhasználói kézikönyvét és biztonságosan rögzítse azt.**

Máskülönben a berendezés leválhat, ami személyi sérüléshez és/vagy a berendezés károsodásához vezethet. A felszerelés előtt ellenőrizze, hogy az asztal, a fal, vagy a rögzítéshez kiválasztott más felület mechanikai szilárdsága elegendő-e. Ha a berendezés leesik, akkor kérjen tanácsot a helyi EIZO képviselettől. Sérült egységet ne használjon tovább. A sérült egység tüzet vagy áramütést okozhat. A dönthető állvány ismételt csatlakoztatásakor kérjük, használja ugyanazokat a csavarokat, és húzza meg azokat erősen.

### **Ne érintse meg a sérült LCD panelt puszta kézzel.**

A folyékony kristály mérgező. Ha bőre bármelyik része közvetlen érintkezett a panellel, alaposan mossa meg. Ha a folyékony kristály a szemébe vagy a szájába jut, azonnal öblítse ki bő vízzel és kérjen orvosi segítséget.

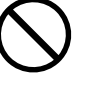

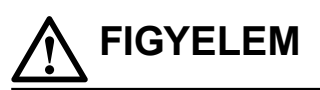

#### **Soha ne nézzen közvetlenül a háttérvilágítás vagy a helyi világítás fényforrásába.**

Ez szemfájdalomhoz vagy látáskárosodáshoz vezethet.

#### **Ne fejtsen ki túl nagy erőt a helyi világítás karjára.**

A kar erővel történő hajlítása vagy csavarása esetén a berendezés megrongálódhat, vagy meghibásodhat.

#### **A berendezést óvatosan szállítsa.**

A berendezés szállításakor húzza ki a tápkábelt és a többi kábelt. Az egység mozgatása csatlakoztatott tápkábellel vagy vezetékekkel veszélyes és sérülést eredményezhet.

#### **A berendezés szállítását az előírtak szerint végezze.**

- A termék mozgatásakor erősen fogja meg a monitor alját.
- A 30 hüvelyk vagy nagyobb képátlójú monitorok nehezek. A monitor kicsomagolásához/hordozásához két személy szükséges.
- Ha az Ön modellje rendelkezik fogantyúval a monitor hátoldalán, akkor fogja meg és tartsa erősen a monitor alját és fogantyúját.

Ha leejti a berendezést, kárt tehet benne, vagy személyi sérülést okozhat.

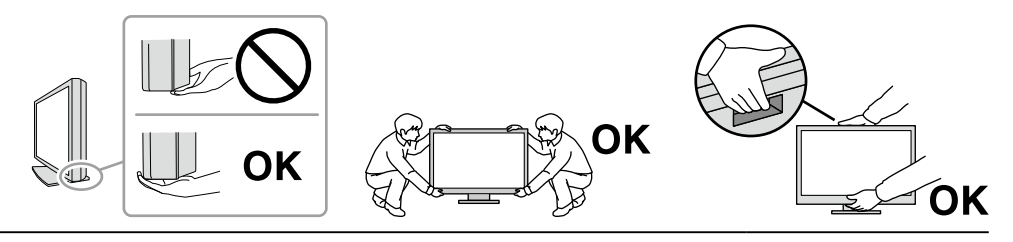

#### **Ne zárja el a burkolat szellőzőnyílásait.**

- Ne helyezzen semmit a szellőzőnyílásokra.
- Az egységet ne helyezze nem megfelelően szellőztetett vagy nem megfelelő méretű helyre.
- Ne használja a berendezést lefektetve, illetve fejjel lefelé.

A szellőzőnyílások eltakarása megakadályozhatja a megfelelő légáramlást, ami tüzet vagy áramütést okozhat, illetve kárt tehet a berendezésben.

### **Ne érintse meg a csatlakozódugaszt nedves kézzel.**

Áramütést szenvedhet.

#### **Használjon könnyen hozzáférhető csatlakozóaljzatot.**

Ez megkönnyíti a tápellátás megszüntetését probléma esetén.

**A tápkábel csatlakozódugasza és a monitor szellőzőnyílása körüli területeket rendszeresen tisztítsa meg.**

A csatlakozóra kerülő por, víz vagy olaj tüzet okozhat.

**Tisztítás előtt húzza ki a tápkábel dugaszát a csatlakozó aljzatból.**

Ha a berendezés tisztítását úgy végzi, hogy az csatlakozik az elektromos hálózathoz, áramütést szenvedhet.

**Ha hosszabb ideig nem fogja használni a berendezést, a biztonság és az energiatakarékosság érdekében húzza ki a tápkábel dugaszát a csatlakozó aljzatból, miután kikapcsolta.**

**A termék értékesítése megfelel a helyi vagy a felhasználási hely szerinti ország jogszabályainak.**

### **EGK-n belüli és svájci illetőségű felhasználók esetén:**

**A berendezést érintő súlyos baleseteket jelenteni kell a gyártónak és a tagállam és/vagy a beteg illetősége szerinti tagállam illetékes hatóságának.**

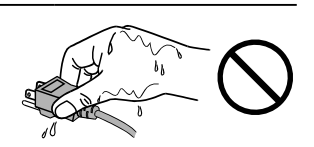

# <span id="page-6-0"></span>**A monitorra vonatkozó megjegyzés**

# **Használati javallatok**

A terméket képzett orvosok felülvizsgálat, elemzés és diagnosztizálás során radiológiai képek megjelenítésére használhatják (beleértve a teljes mezős digitális mammográfiát, illetve a digitális tomoszintézist is).

#### **Figyelem**

- A veszteséges tömörítésű mammográfiai képek nem használhatók fel elsődleges értelmezéshez. A mammográfiai képeket kizárólag olyan FDA által megtisztított kijelzővel lehet értelmezni, amely megfelel az FDA által ellenőrzött és elfogadott műszaki előírásoknak.
- A jelen útmutatóban foglaltaktól eltérő használat esetén a termékre nem vonatkozik a jótállás.
- A jelen útmutatóban foglalt műszaki adatok csak az alábbi tartozékok használata esetén érvényesek:
	- A termékhez mellékelt tápkábel
	- Az általunk meghatározott jeltovábbító kábelek
- Csak az általunk gyártott vagy jóváhagyott opcionális termékeket használja a berendezéssel.

# **Használati óvintézkedések**

- Az alkatrészek (pl. az LCD-panel és a ventilátor) idővel elromolhatnak. Rendszeresen ellenőrizze a megfelelő működést.
- Ha egy képernyőkép azután változik meg, hogy hosszabb ideig ugyanazt a képet jelenítette meg, utókép jelenhet meg. Használja a képernyőkímélőt vagy az energiatakarékos funkciót, hogy ne maradjon ugyanaz a kép a képernyőn túlságosan hosszú ideig. Utókép jelenhet meg rövid idő elteltével is, a megjelenített képtől függően. Ilyen esetben a kép megváltoztatása vagy a tápellátás kikapcsolása néhány órára megoldhatja a problémát.
- A monitorkép stabilizálódása körülbelül több percet vesz igénybe. A monitor áramellátásának bekapcsolása vagy a monitor energiatakarékos módból történő újraindítása után várjon néhány percet, mielőtt újra használja a monitort.
- Ha a monitor hosszabb ideig folyamatosan be van kapcsolva, a kijelzőn sötét foltok vagy beégések jelenhetnek meg. A monitor élettartamának maximalizálása érdekében javasoljuk, hogy rendszeresen kapcsolja ki a monitort.
- Az LCD-panel háttérvilágításának élettartama korlátozott. A használati mintától függően mint pl. hosszú, folytonos használati idő, a háttérvilágítás élettartama rövidülhet, cserére lehet szükség. Ha a képernyő elsötétül vagy villogni kezd, vegye fel a kapcsolatot az EIZO képviselettel.
- A képernyőn lehetnek hibás pixelek vagy néhány fényes pont. Ez a panel jellemzőiből fakad, nem a termék meghibásodását jelenti.
- Ne fejtsen ki erős nyomást az LCD panelre vagy a keret szélére, mert ez kijelzési hibákhoz (pl. interferenciamintákhoz) vezethet. Ha folyamatosan nyomást fejt ki az LCD panel felületére, akkor tönkremehet a folyadékkristály, vagy károsodhat az LCD panel. (Ha a nyomás által okozott minták a panelen maradnak, egy darabig hagyja a monitort fekete vagy fehér képernyővel. A minták eltűnhetnek.)
- Ne karcolja vagy nyomja meg a panelt éles tárggyal, mert ezzel kárt tehet benne. Ne tisztítsa a panelt papírtörlővel, mert megkarcolhatja.
- Ne érjen a beépített kalibrációs érzékelőhöz (a beépített elülső érzékelőhöz). Ez csökkentheti a mérési pontosságot, vagy a berendezés károsodásához vezethet.
- A környezettől függően a beépített fényerő-érzékelő által mért érték eltérhet az önálló fényerőmérőn megjelenő értéktől.
- Ha a hideg monitort behozza egy helyiségbe, vagy a helyiségben gyorsan emelkedik a hőmérséklet, páralecsapódás történhet a monitor belső és külső felületein. Ilyen esetben ne kapcsolja be a monitort. Várjon, amíg a pára eltűnik, különben kárt tehet a monitorban.

# <span id="page-7-0"></span>**A monitor hosszú ideig történő használata**

## **●Minőség-ellenőrzés**

- A monitorok kivetítési minőségére a bemeneti jelek minősége, valamint a termék állapotának romlása is hatással van. Az orvosi szabványoknak/útmutatásoknak való megfelelés érdekében végezzen szemrevételezéses ellenőrzéseket és rendszeres állandósági teszteket az adott alkalmazásnak megfelelően, és szükség szerint végezzen kalibrálást. A RadiCS monitorminőségellenőrző szoftverrel kiváló minőség-ellenőrzést végezhet, mely megfelel az orvosi szabványoknak/ előírásoknak.
- A monitorkép stabilizálódása körülbelül 15 percet vesz igénybe. (a gyártó mérése szerint) A monitor bekapcsolását vagy az energiatakarékos módból való újraindítását követően várjon legalább 15 percet a monitor különböző minőség-ellenőrzési tesztjeinek, kalibrálásának vagy képernyőbeállításának végrehajtása előtt.
- Azt javasoljuk, hogy a monitorokat az ajánlott szintre vagy alacsonyabbra állítsa, hogy csökkenthető legyen a hosszú távú használat által okozott fényerőváltozás, és fenntartható legyen a stabil fényerő.
- Az integrált kalibrálás érzékelő (Integrált elülső érzékelő) mérési eredményeinek beállításaihoz az EIZO külön megvásárolható külső érzékelőjéhez (UX1 vagy UX2 érzékelő) a RadiCS / RadiCS LE segítségével hajtsa végre az Integrált elülső érzékelő és a külső érzékelő közötti korrelációt. A rendszeres korreláció lehetővé teszi az Integrált elülső érzékelő mérési pontosságának fenntartását a külső érzékelő szintjén.

### **Figyelem**

• A monitor kijelzési állapota váratlanul megváltozhat működési hiba vagy a beállítások váratlan megváltozása miatt. A monitor képernyőjének beállítása után ajánlott a monitort zárolt vezérlőgombokkal használni. A beállítással kapcsolatos részleteket illetően olvassa el a Telepítési kézikönyvet (a CD-ROM-on).

## **●Tisztítás**

Ajánlott a rendszeres tisztítás, hogy a monitor újszerű állapotú legyen és meghosszabbítsa annak élettartamát.

A burkolaton vagy a panel felületén található koszt egy kis vízzel vagy az alábbiakban listázott vegyi oldatok egyikével megnedvesített puha ruhával, vagy (opcionálisan külön kapható) ScreenCleaner tisztítószerrel óvatosan törölje le.

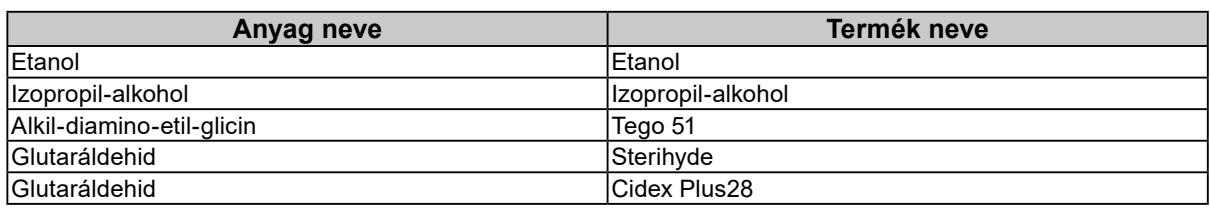

### **A tisztításhoz használható vegyi anyagok**

#### **Figyelem**

- Ne használjon rendszeresen vegyi anyagokat. Egyes vegyi anyagok (pl. alkohol, fertőtlenítő oldat) megváltoztathatják a monitor fényességét, illetve a burkolat vagy a panel homályossá válhat, akár a képminőség romlását is okozhatja.
- A tisztításhoz soha ne használjon hígítót, benzint, viaszt vagy súrolószert, mert kárt tehet a burkolatban vagy a panelben.
- Ne engedje, hogy a vegyi anyagok közvetlenül érintkezzenek a monitorral.

# **A monitor kényelmes használata**

- Ha túl hosszú időn át nézi a monitort, elfáradhat a szeme. Óránként tartson 10 perc szünetet.
- Nézzen a képernyőre megfelelő távolságból és szögből.

# **TARTALOM**

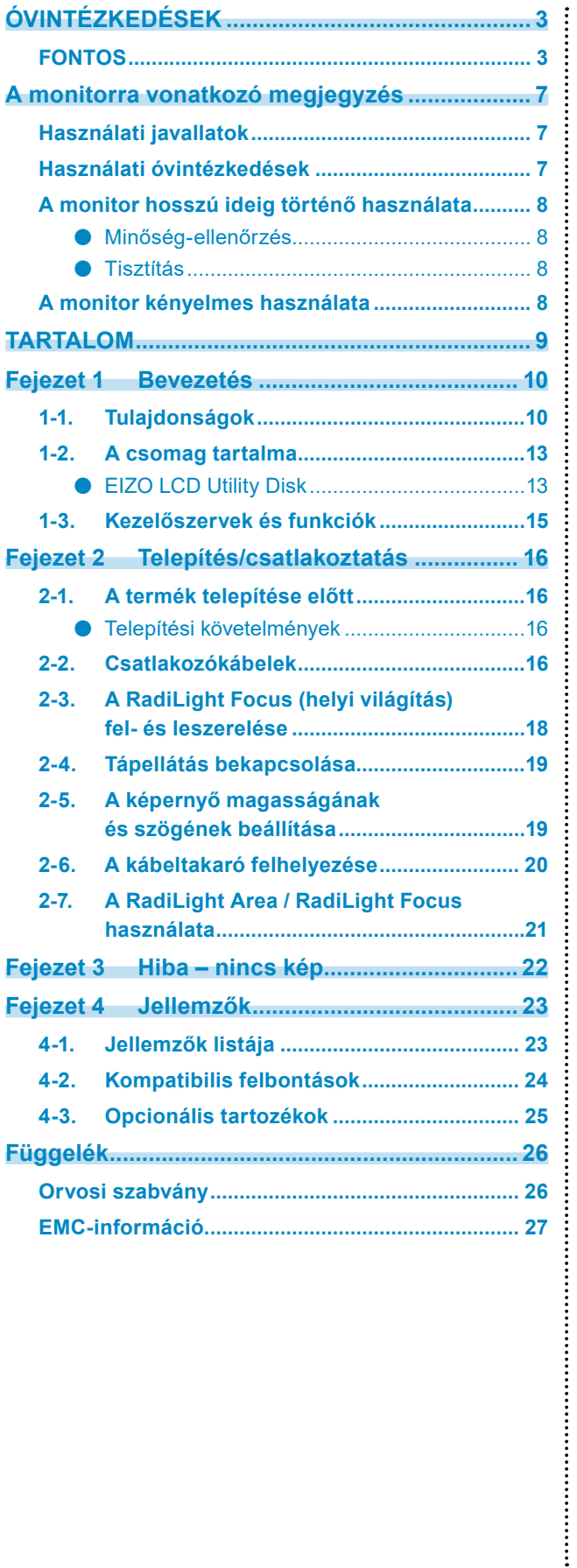

# <span id="page-9-0"></span>**Fejezet 1 Bevezetés**

Köszönjük, hogy az EIZO színes LCD monitort választotta.

# **1-1. Tulajdonságok**

### **● Kiváló minőségű és nagy felbontású képek megjelenítése**

4200 × 2800: A képek megjelenítése csak egy DisplayPort kábellel történik. (DisplayPort 1.4-es verzió)

### **● Hibrid monokróm és színes kijelző**

A Hybrid Gamma PXL funkció engedélyezésével a termék automatikusan megkülönbözteti ugyanazon kép monokróm és színes részeit adott pixel szinten, és optimális átmenettel jeleníti meg azokat.

### **● Nagy szabadság az elrendezés tekintetében**

A termék PbyP (Kép a képpel) és PinP (Kép a képben) funkciókkal rendelkezik, melyek lehetővé teszik akár három jel egyidejű megjelenítését.

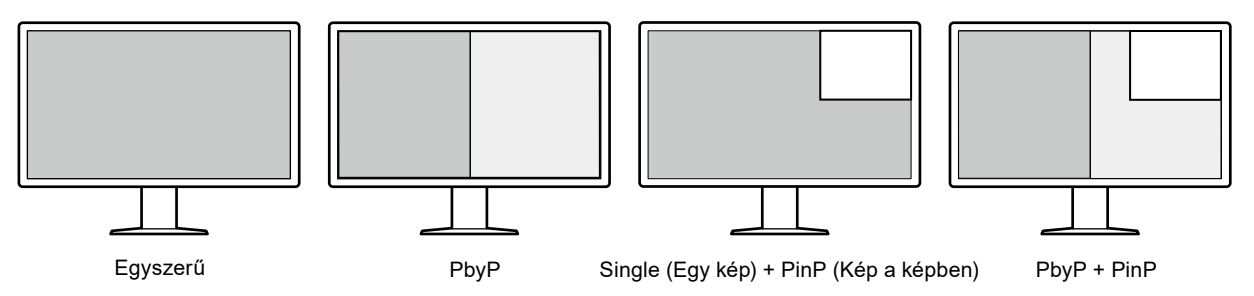

A monitor One Cable PbyP (Egy kábel, kép a képpel) funkciójával a képek PbyP (Kép a képpel) módban jelennek meg, csak egy DisplayPort kábel használatával.

A RadiForce sorozat mostantól HDMI bemenettel rendelkezik. A PinP (Kép a képben) móddal más forrásból, például laptopról vagy PC-ről származó képeket is megjeleníthet.

### **● A világítási funkció (RadiLight) elérhető**

RadiLight Area (háttérvilágítás): A RadiLight Area a monitor beépített háttérvilágítási funkciója. Ez a monitor hátuljáról érkező fény közvetlenül megvilágítja a helyiséget, így a felhasználók még sötét helyen is hatékonyan kiértékelhetik a képeket.

RadiLight Focus (helyi világítás): A RadiLight Focus az eltávolítható helyi világítás. Ez a világítás a felhasználó kezét világítja meg dokumentumok olvasásakor, vagy a billentyűzet használatakor.

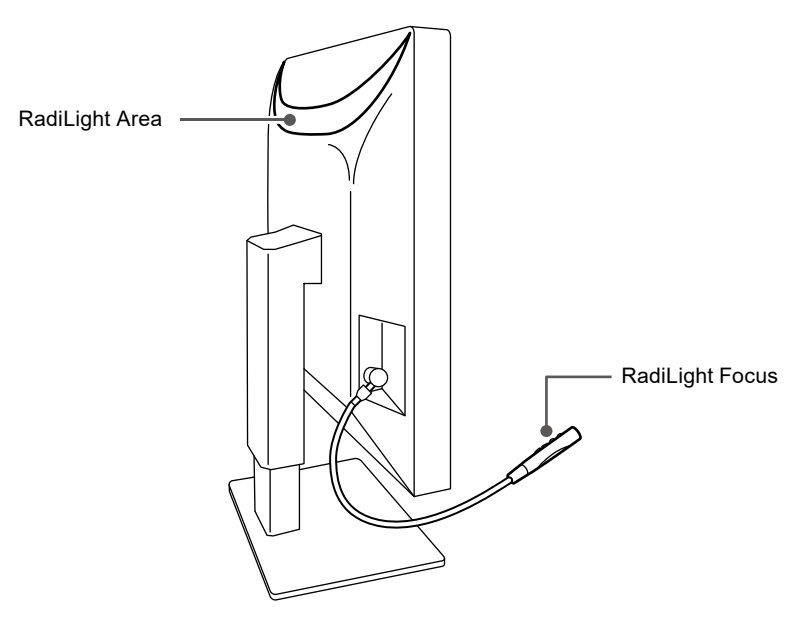

### **● Helytakarékos kivitel**

A monitor két USB upstream csatlakozóval rendelkezik. Két számítógépet működtethet egy készlet USB eszközzel (egér, billentyűzet stb.) a számítógépek közötti váltással.

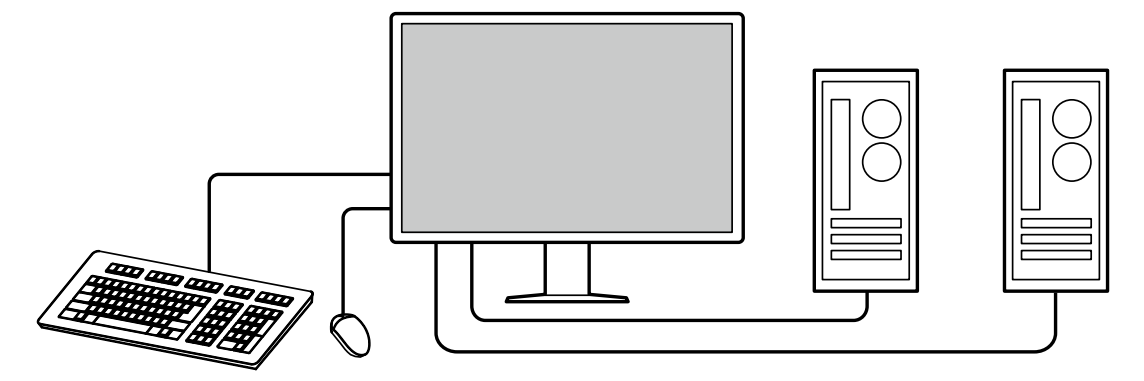

### **● Monitor vezérlése egérrel és billentyűzettel**

A RadiCS / RadiCS LE monitorminőség-ellenőrző szoftver segítségével egér vagy billentyűzet segítségével végrehajthatja a következő monitor műveleteket:

- A CAL Switch üzemmódok bekapcsolása
- A bemeneti jele megváltoztatása
- PinP alablak (Hide-and-Seek) megjelenítése vagy elrejtése
- USB eszközök (Switch-and-Go) működtetésére használt számítógépek átváltása
- A RadiLight Area be-/kikapcsolása és a fényerő módosítása

#### **Megjegyzés**

• A RadiCS / RadiCS LE szoftver egyidejűleg lehetővé teszi a PinP alablak megjelenítését vagy elrejtését és az USB eszközök működtetésére használt számítógépek átváltását. A beállítási eljárással kapcsolatosan hivatkozzon a RadiCS / RadiCS LE Felhasználói kézikönyvére.

### **● Minőség-ellenőrzés**

• A monitor beépített kalibrációs érzékelővel (beépített elülső érzékelővel) rendelkezik. Ez az érzékelő lehetővé teszi a monitor számára a kalibrálás (SelfCalibration(Önkalibrálás)) elvégzését és a Szürke skála ellenőrzését egymástól függetlenül.

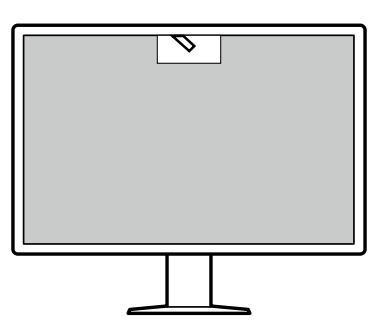

- A monitorhoz csatlakoztatott RadiCS LE segítségével kezelheti a monitorral kapcsolatos előzményeket, valamint a SelfCalibration (Önkalibrálás) célját és a végrehajtási ütemtervet.
- A RadiCS monitorminőség-ellenőrző szoftverrel az orvosi szabványoknak/előírásoknak megfelelő minőség-ellenőrzést végezhet.

# <span id="page-12-0"></span>**1-2. A csomag tartalma**

Ellenőrizze, hogy a következők mindegyike megtalálható-e a csomagban. Ha ezek közül bármelyik hiányzik vagy sérült, lépjen kapcsolatba forgalmazójával vagy a csatolt lapon listázott helyi EIZO képviselővel.

#### **Megjegyzés**

- Azt javasoljuk, hogy a dobozt és a csomagoló anyagot tegye el a termék esetleges jövőbeni mozgatásához vagy szállításához.
	- Monitor
	- Tápkábel

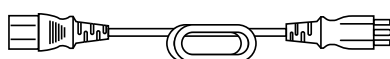

• Digitális jeltovábbító kábel: PP300-V14 × 2 DisplayPort – DisplayPort

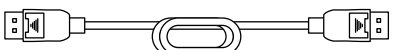

• Digitális jeltovábbító kábel: HH200PR × 1 HDMI – HDMI

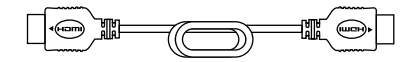

• USB-kábel: UU300 × 2

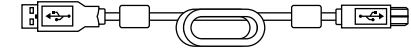

- Kábeltakaró (bal)
- Kábeltakaró (jobb)
- EIZO LCD Utility Disk (CD-ROM)
- Használati útmutató

## **●EIZO LCD Utility Disk**

A CD-ROM a következő tételeket tartalmazza. Olvassa el a lemezen található "Readme.txt" fájlt a szoftverhasználati lejárásokról és fájlreferencia eljárásokról.

- Readme.txt fájl
- RadiCS LE monitor minőség-ellenőrzési szoftver (Windows rendszerre)
- Felhasználói kézikönyv Monitortelepítési kézikönyv RadiCS LE felhasználói kézikönyv
- Külső méretek

### **RadiCS LE**

A RadiCS LE lehetővé teszi a következő minőség-ellenőrzési és monitor műveleteket. A szoftverrel vagy beállítási eljárásokkal kapcsolatos további információkért hivatkozzon a RadiCS / RadiCS LE Felhasználói kézikönyvére.

### **Minőség-ellenőrzés**

- Kalibrálás elvégzése
- Teszteredmények megjelenítése egy listában és tesztjelentés létrehozása
- A SelfCalibration (Önkalibrálás) céljának és végrehajtási ütemtervének beállítása

### **Monitor műveletek**

- A CAL Switch üzemmódok bekapcsolása
- A bemeneti jele megváltoztatása
- PinP alablak (Hide-and-Seek) megjelenítése vagy elrejtése
- USB eszközök (Switch-and-Go) működtetésére használt számítógépek átváltása
- Energiatakarékos (Backlight Saver) módba való belépés

#### **Figyelem**

• A RadiCS LE műszaki adatai előzetes értesítés nélkül megváltozhatnak. A RadiCS LE legújabb verziója letölthető a weboldalunkról: [www.eizoglobal.com](https://www.eizoglobal.com)

### **A RadiCS LE használata**

A RadiCS LE telepítésével és használatával kapcsolatos információkért hivatkozzon a RadiCS LE felhasználói kézikönyvére (a CD-ROM-on).

A RadiCS LE használatakor a tartozék USB kábel segítségével csatlakoztassa a monitort a számítógépéhez. A monitor csatlakoztatásával kapcsolatos további információkért lásd "2-2. Csatlakozókábelek" (16. oldal).

# <span id="page-14-0"></span>**1-3. Kezelőszervek és funkciók**

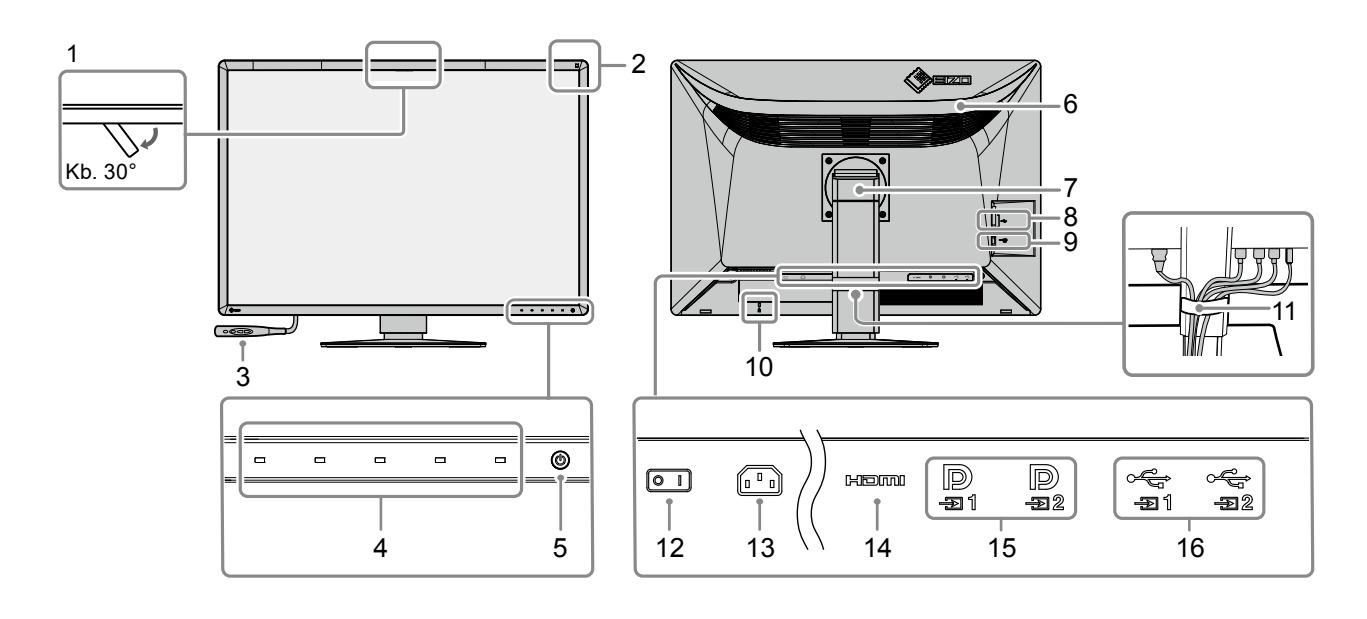

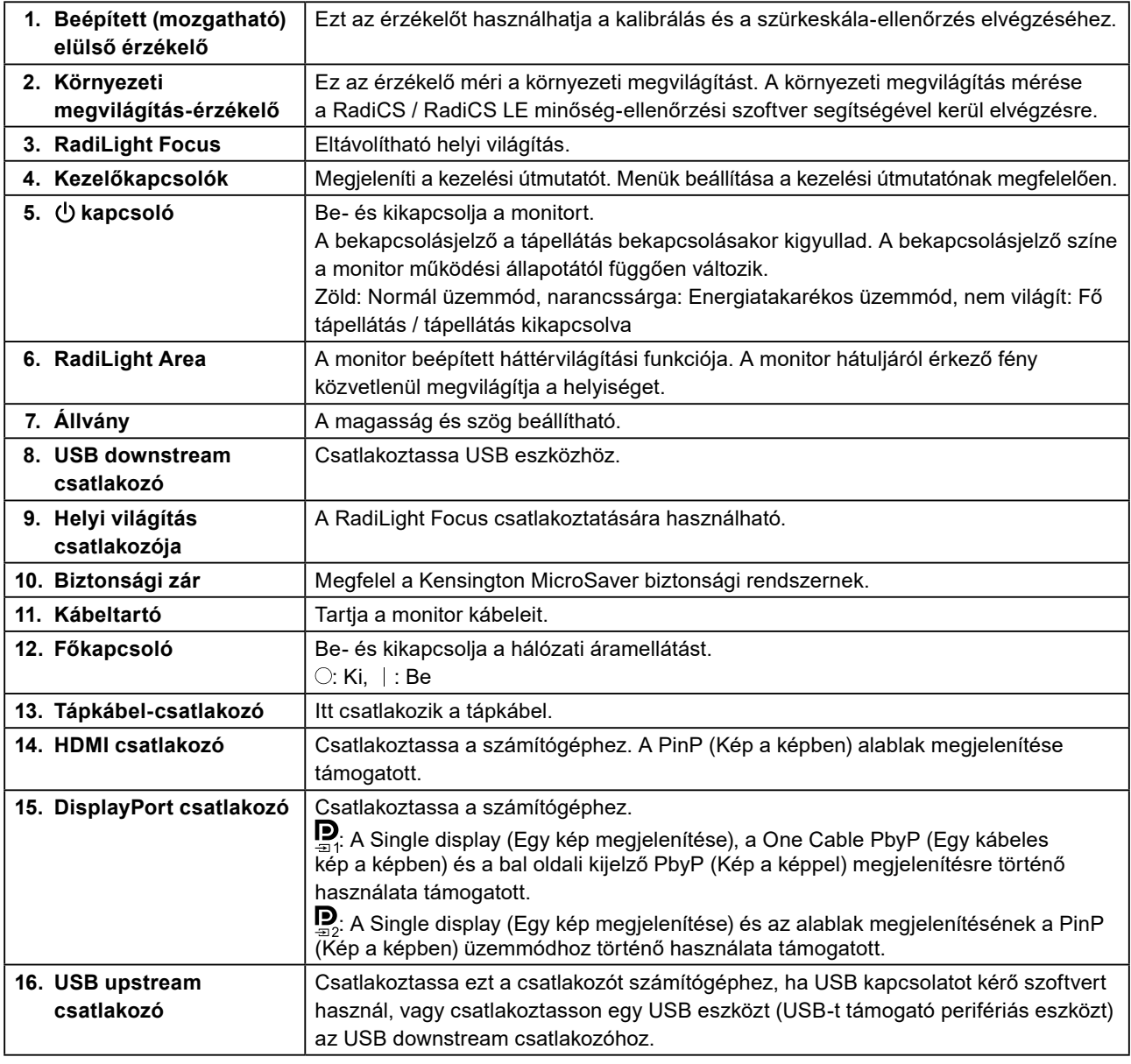

# <span id="page-15-0"></span>**Fejezet 2 Telepítés/csatlakoztatás**

# **2-1. A termék telepítése előtt**

Figyelmesen olvassa el az "ÓVINTÉZKEDÉSEK" (3. oldal), és mindig kövesse az utasításokat. Ha a terméket lakk bevonatú pultra helyezi, akkor a szín hozzátapadhat az állvány aljához a gumi összetétele miatt. Használat előtt ellenőrizze az asztal felületét.

## **●Telepítési követelmények**

Ha a monitort állványra szereli, biztosítson elegendő helyet a monitor oldalainál, hátuljánál és tetejénél.

### **Figyelem**

• Úgy állítsa be a monitort, hogy a képernyőre ne essen zavaró fény.

# **2-2. Csatlakozókábelek**

### **Figyelem**

- Ellenőrizze, hogy a monitor, a PC és a periféria berendezések ki vannak-e kapcsolva.
- Az aktuális monitornak a jelen monitorra való lecserélésekor a ["4-2. Kompatibilis felbontások" \(24. oldal\)](#page-23-1) szerint megváltoztassa a számítógép felbontási beállítását és függőleges letapogatási frekvenciáját az ennél a monitornál használható értékekre, még mielőtt csatlakoztatná a számítógépet.

### **1. Csatlakoztassa a jeltovábbító kábeleket.**

Ellenőrizze a csatlakozóvégek alakjait, majd csatlakoztassa a kábeleket.

### **Egyetlen képernyő**

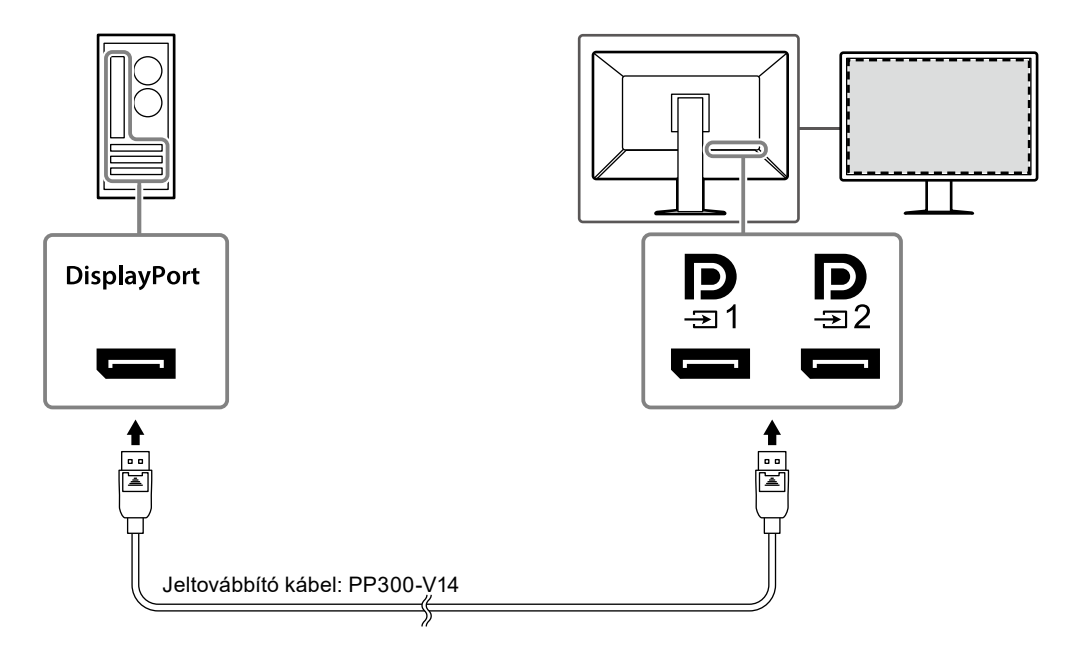

#### **Figyelem**

- Ha nehéz csatlakoztatni a kábeleket, állítson a képernyő dőlésszögén.
- Az alapértelmezett beállításoknál megjelenik a  $\blacksquare$  csatlakozóhoz tartozó bemeneti jel. A kábel  $\blacksquare$ csatlakozóhoz történő csatlakoztatásához az "Input" (Bemenet) értékét a Settings (Beállítás) menüben "DisplayPort 2"-re kell változtatnia. A részleteket illetően olvassa el a telepítési kézikönyvet (CD-ROM-on).

#### **Figyelem**

- A monitor PbyP megjelenítésre történő használatakor a Settings (Beállítások) menüben az "Input" (Bemenet) elemet konfigurálnia kell a megjeleníteni kívánt jelek kombinációjának a kiválasztásához. A részleteket illetően olvassa el a telepítési kézikönyvet (CD-ROM-on).
- A One Cable Pby $\underline{\mathsf{P}}$  (Egy kábeles kép a képpel) funkció használatához csatlakoztassa a kábelt a csatlakozóhoz. A  $\Box$  csatlakozón kívüli egyéb csatlakozók nem támogatják a One Cable PbyP (Egy kábeles kép a képpel) funkciót.
- Amikor a monitort PbyP módban használja két számítógépről érkező képek megjelenítésére, bizonyos minőség-irányítási funkciók (pl. kalibrálás) használata korlátozott lehet.

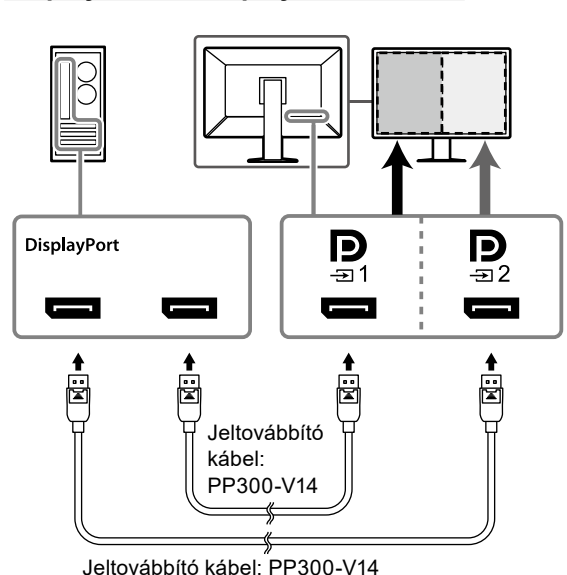

### **DisplayPort 1 / DisplayPort 2 esetén One Cable PbyP (Egy kábeles kép a képpel) esetén**

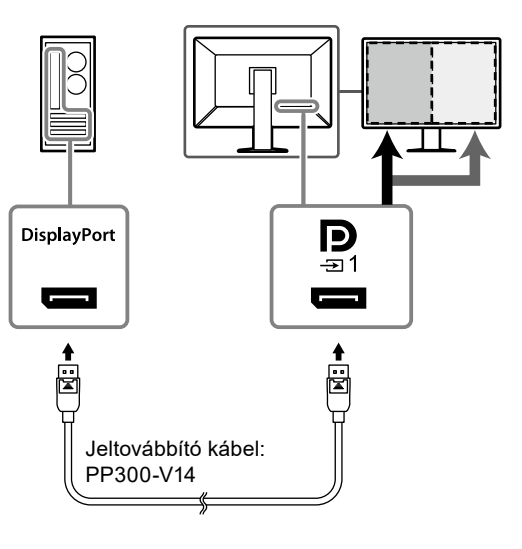

### **PinP (Kép a képben, alablak) megjelenítése**

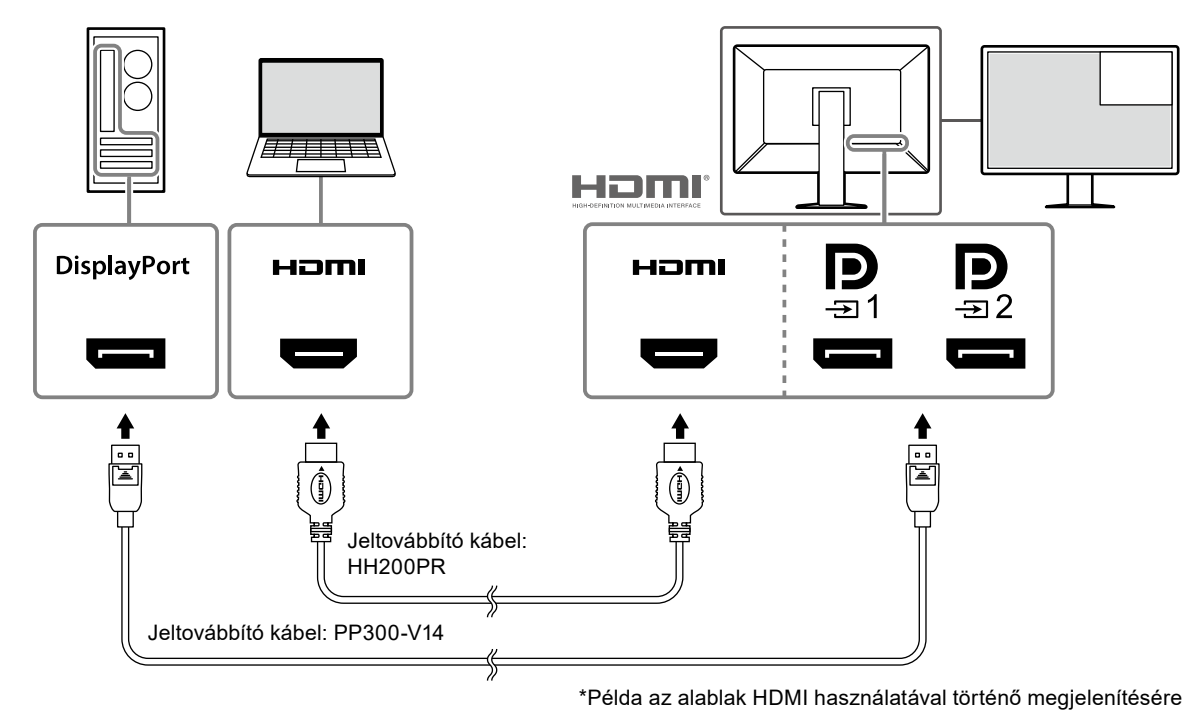

#### **Figyelem**

- Az alablak megjelenítéséhez csatlakoztassa a kábelt a **HDMI** vagy a  $\mathbf{D}$  bemeneti csatlakozóhoz.
- Az alablakban megjeleníthető jelek a fő képernyőn megjelenített jelektől függően változnak. A részleteket illetően olvassa el a telepítési kézikönyvet (CD-ROM-on).

### <span id="page-17-0"></span>**2. Dugja be a tápkábelt egy fali aljzatba, másik végét csatlakoztassa a monitorhoz.**

Dugja be teljesen a tápkábelt a monitorba.

### **3. Csatlakoztassa az USB-kábelt a monitor USB upstream csatlakozójához, illetve a számítógép downstream csatlakozójához.**

A kábelcsatlakozás a RadiCS / RadiCS LE használatakor, vagy USB-készülék (USB-n keresztül csatlakoztatott periféria berendezés) monitorhoz történő csatlakoztatása esetén szükséges.

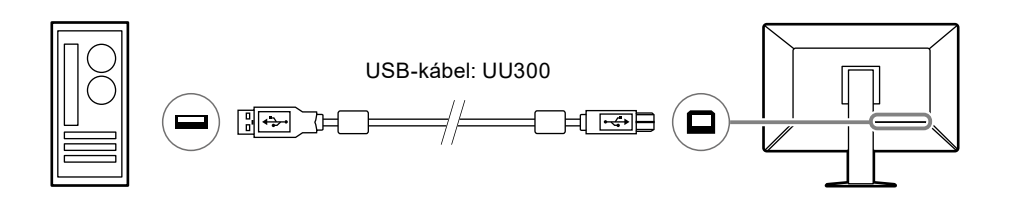

#### **Figyelem**

- Ha a monitort olyan számítógéphez csatlakoztatja, amelyre telepítették a RadiCS / RadiCS LE rendszert, akkor csatlakoztassa a kábelt a  $\frac{1}{21}$ jelű csatlakozóhoz.
- A  $\frac{1}{2}$  használata előtt vegye le a kupakot.

# **2-3. A RadiLight Focus (helyi világítás) fel- és leszerelése**

A RadiLight Focus (helyi világítás) eltávolítható.

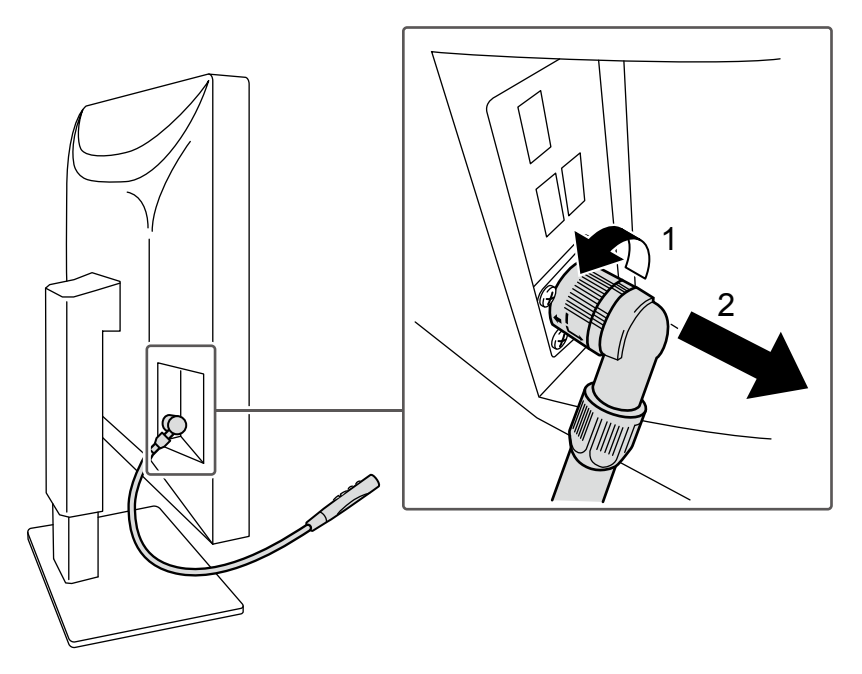

Eltávolításához forgassa el a monitorhoz csatlakoztatott területet az ábrán 1-gyel jelzett helyre, és húzza ki. A felerősítéshez csatlakoztassa a monitorhoz anélkül, hogy elforgatná. Csak átlósan lefelé néző irányban szerelhető fel.

# <span id="page-18-0"></span>**2-4. Tápellátás bekapcsolása**

### **1. Érintse meg a gombot a monitor-tápellátás bekapcsolásához.**

A monitor tápellátás jelzője zölden kezd el világítani.

Ha a kijelző gyullad ki, akkor lásd a "Fejezet 3 Hiba – nincs kép" (22. oldal).

#### **Megjegyzés**

• Ha a  $\bigcirc$  kivételével bármelyik gombot megérinti a monitor áramellátásának kikapcsolásakor, akkor a  $\bigcirc$ villogni kezd, ezzel jelezve a tápkapcsoló helyét.

### **2. Kapcsolja be a számítógépet.**

Megjelenik a képernyőkép.

Ha nem jelenik meg kép, akkor a további tanácsokat illetően lásd a "Fejezet 3 Hiba – nincs kép" (22. oldal).

### **Figyelem**

• A maximális energiatakarékosság érdekében javasoljuk, hogy a monitort kapcsolja ki a be-és kikapcsoló gombbal. Amikor nem használja a monitort, kikapcsolhatja a fő tápellátást, vagy lecsatlakoztathatja a tápcsatlakozót, hogy teljesen megszüntesse a tápellátást.

**Megjegyzés**

- A monitor élettartamának maximalizálása érdekében a fényerőromlás és energiafogyasztás csökkentésével végezze el az alábbiakat:
	- Használja a számítógép vagy a monitor energiatakarékos funkcióját.
- Használat után kapcsolja ki a monitort.

# **2-5. A képernyő magasságának és szögének beállítása**

Két kézzel fogja meg a monitor bal és jobb oldalát, és állítsa be a képernyő magasságát, dőlését, és forgassa a képernyőt a feladatok elvégzéséhez optimális helyzetbe.

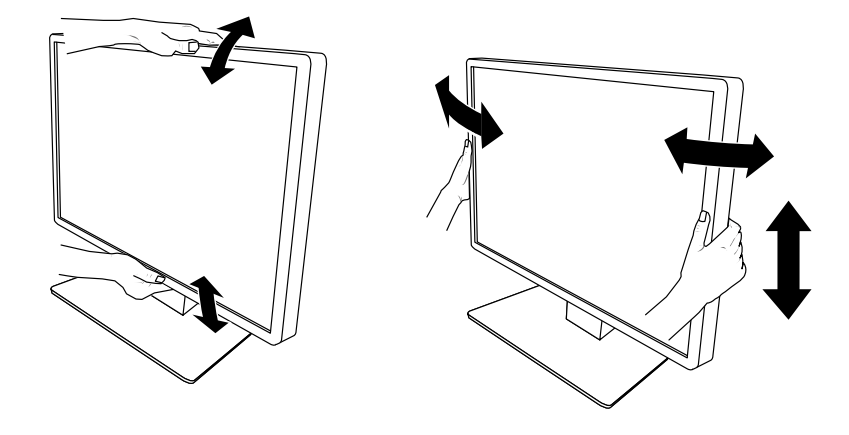

#### **Figyelem**

- A beállítás befejeztével ellenőrizze, hogy a kábelek megfelelően vannak-e csatlakoztatva.
- A magasság és a szög beállítását követően húzza át a kábeleket a kábeltartón.
- Ha módosítja a monitor szögét, miközben a helyi világítás csatlakoztatva van, akkor ügyeljen arra, hogy ne fejtsen ki túl nagy erőt a helyi világításra. Ezzel kárt tehet a csatlakozóban vagy a karban.

# <span id="page-19-0"></span>**2-6. A kábeltakaró felhelyezése**

**1. Rendezze a kábeleket a kábeltartóba.**

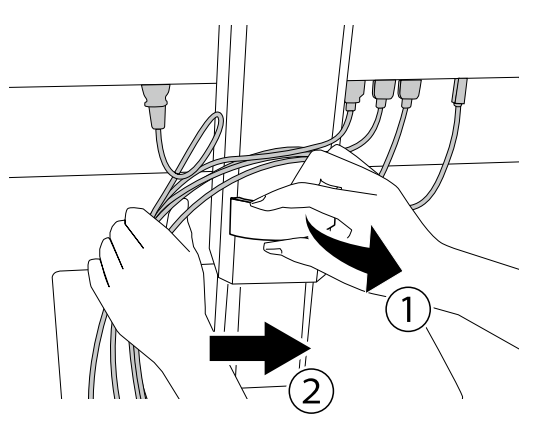

## **2. Helyezze fel a kábeltakarót.**

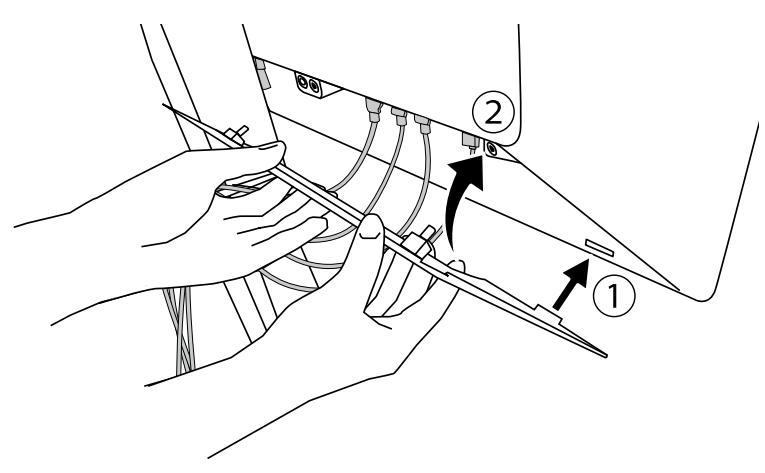

Példa: A kábeltakaró felhelyezése (jobbra)

### **Figyelem**

• Helyezze fel a fedelet megfelelően a monitor belső szellőztetésének biztosításához.

### **Megjegyzés**

• A kábeltakaró eltávolításához húzza azt maga felé.

# <span id="page-20-0"></span>**2-7. A RadiLight Area / RadiLight Focus használata**

**1. Ellenőrizze, hogy a monitor és a számítógép be van-e kapcsolva.**

### **2. A művelet a RadiLight Area és a RadiLight Focus be-/kikapcsolására használható. Módosítja a RadiLight Area fényerejét.**

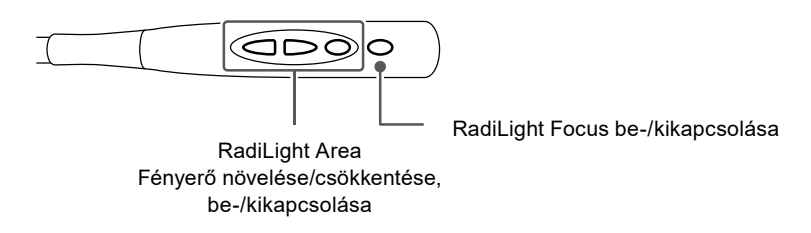

#### **Figyelem**

- A LED-es jelzőfények színe és fényereje még azonos termékmodellek esetén sem egységes.
- Lehetséges, hogy a RadiLight Area nem világítja meg kielégítően a helyiséget a következő környezetben.
- Ha viszonylag nagy a távolság a termék és a fal vagy a mennyezet között - Ha a fal vagy a mennyezet anyaga nem fényvisszaverő, vagy sötét színű
- A RadiLight Focus irányának megváltoztatásakor a szög a kar és a helyi világítás csúcsának együttes mozgatásával változtatható.

#### **Megjegyzés**

• A RadiLight Area beállításával kapcsolatos részleteket illetően olvassa el a Telepítési kézikönyvet (a CD-ROM-on).

# <span id="page-21-0"></span>**Fejezet 3 Hiba – nincs kép**

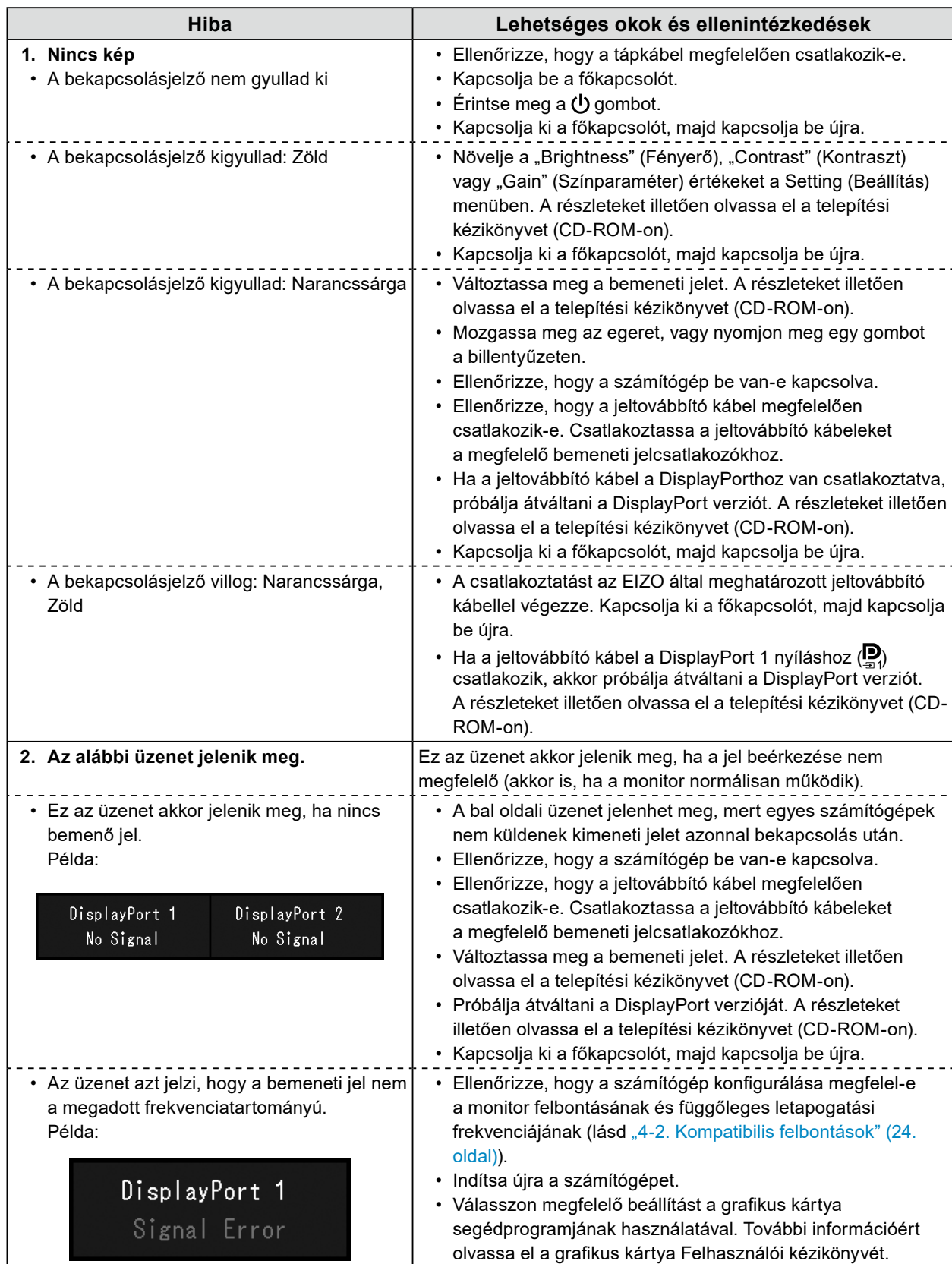

# <span id="page-22-0"></span>**4-1. Jellemzők listája**

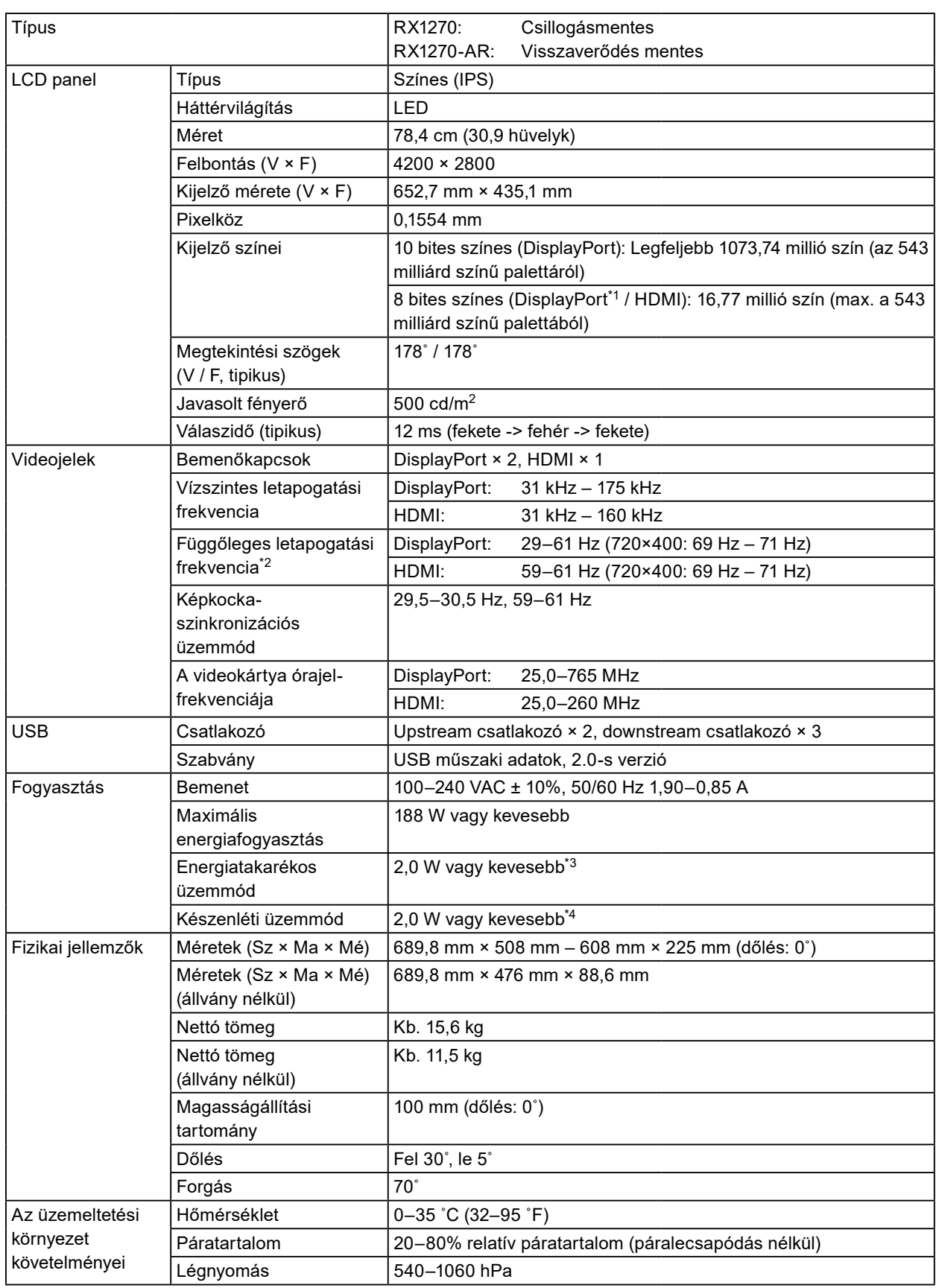

<span id="page-23-0"></span>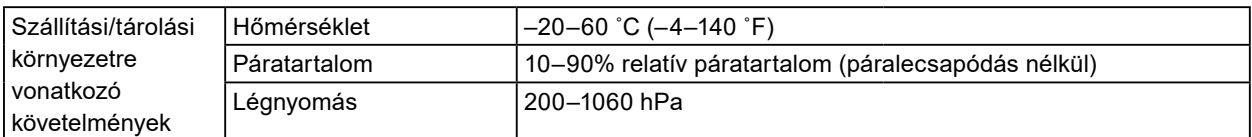

\*1 PinP alablak-megjelenítés közben

\*2 A támogatott függőleges letapogatási frekvencia a felbontás alapján változik. További információért lásd "4-2. [Kompatibilis felbontások" \(24. oldal\)](#page-23-1).

\*3 A DisplayPort 1 bemenet használata esetén az USB upstream csatlakozó nincs csatlakoztatva, az "Input" (Bemenet) "Single DisplayPort 1" (Egy DisplayPort 1 bemenet) értékre, a "Power Save" (Energiatakarékos) "High" (Magas) értékre, a "DP Power Save" (DP energiatakarékos mód) "On" (Bekapcsolva) értékre, a "DisplayPort 1" "Version 1.2" (1.2-es verzió) értékre, a "DisplayPort 2" "Version 1.2" (1.2-es verzió) értékre van állítva, és nincs csatlakoztatva külső terhelés

\*4 Az USB upstream csatlakozó nincs csatlakoztatva, a "DP Power Save" (DP energiatakarékos mód) "On" (Bekapcsolva) értékre, a "DisplayPort 1" "Version 1.2" (1.2-es verzió) értékre, a "DisplayPort 2" "Version 1.2" (1.2-es verzió) értékre van állítva, és nincs csatlakoztatva külső terhelés

# **4-2. Kompatibilis felbontások**

<span id="page-23-1"></span>A monitor a következő felbontásokat támogatja. További információkért a PinP alablak kompatibilis felbontásaiért hivatkozzon a Telepítési kézikönyvre.

√: Támogatott

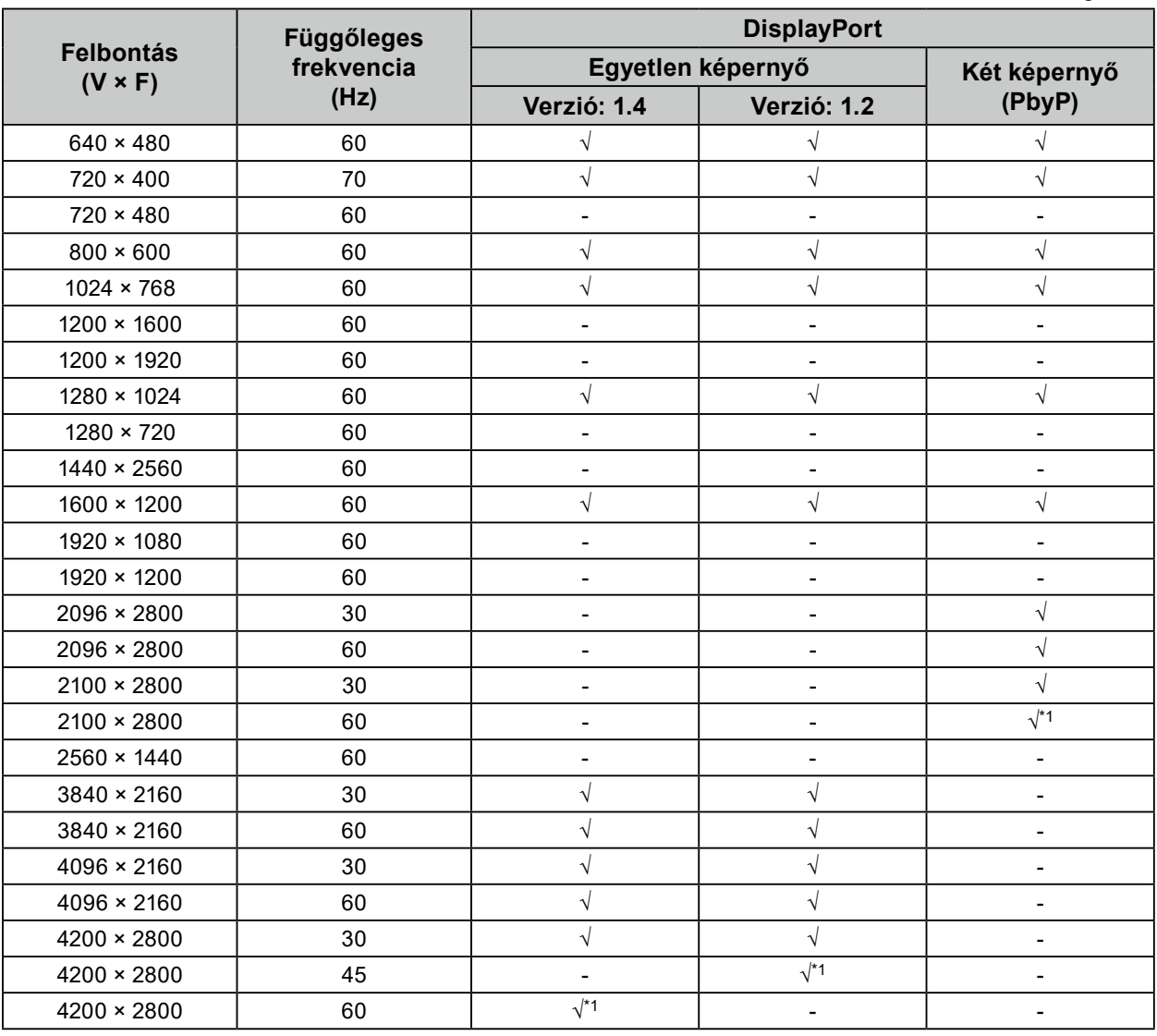

\*1 Ajánlott felbontás

# <span id="page-24-0"></span>**4-3. Opcionális tartozékok**

A következő tartozékok külön megvásárolhatók.

A legújabb opcionális tartozékokra és a kompatibilis grafikus kártyára vonatkozó információt a weboldalunkon találja. [www.eizoglobal.com](https://www.eizoglobal.com)

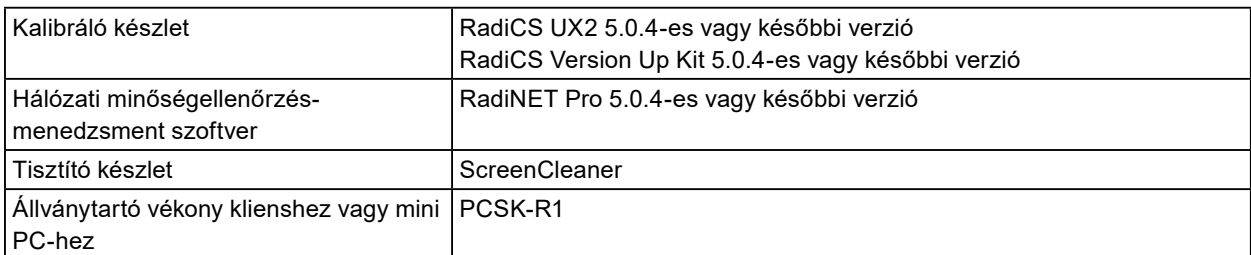

. . . . . . .

# <span id="page-25-0"></span>**Függelék**

# **Orvosi szabvány**

- Biztosítani kell, hogy a rendszer megfeleljen az IEC60601-1-1 előírásainak.
- Az elektromos árammal működő berendezések elektromágneses hullámokat generálnak, ami befolyásolhatja vagy akadályozhatja a monitor működését, sőt, meghibásodást is okozhat. A berendezést olyan helyen használja, ahol nem érik ilyen hatások.

### **A berendezés besorolása**

- Áramütéssel szembeni védelem: I. osztály
- EMC osztály: IEC60601-1-2, 1 csoport, B osztály
- Az orvosi eszköz besorolása (EU): I. osztály
- Üzemmód: Folyamatos
- IP osztály: IPX0

# <span id="page-26-0"></span>**EMC-információ**

A RadiForce sorozat olyan teljesítményt nyújt, amely pontosan jeleníti meg az orvosi képeket.

### **Javallott használati környezetek**

A RadiForce termékeket az alább meghatározott környezetekben való használatra tervezetük.

• Professzionális egészségügyi létesítmények, például klinikák és kórházak

Az alábbi környezetek nem alkalmasak a RadiForce sorozat használatára:

- Otthoni betegápolási környezetek
- Magas frekvenciájú sebészeti műszerek, például elektrosebészeti kések közelsége
- Rövidhullámú terápiás berendezések közelsége
- MRI-berendezések RF-árnyékolt helyisége
- Árnyékolt helyen Speciális környezetekben
- Járművekbe beszerelve (mentőautókban sem)
- Egyéb speciális környezet

# **VIGYÁZAT**

**A RadiForce sorozat speciális óvintézkedéseket igényel az EMC vonatkozásában, amelyeket alkalmazni kell. Figyelmesen olvassa el az elektromágneses összeférhetőséggel (EMC) kapcsolatos infor**mációkat és az "ÓVINTÉZKEDÉSEK" részt ebben a dokumentumban, és tartsa be az alábbi utasítá**sokat a termék telepítése és működtetése során.**

**Ne használja a RadiForce terméket más berendezések közvetlen közelében vagy azok tetején. Ha az ilyen használat mégis elkerülhetetlen, a berendezés működését figyelni kell, hogy a normál működés biztosítható legyen az adott konfigurációban is.**

**Hordozható rádiófrekvenciás kommunikációs berendezés használatakor tartsa azt legalább 30 cm (12 hüvelyk) távolságban a RadiForce minden alkatrészétől, beleértve a kábeleket is. Ellenkező esetben az itt leírt berendezés teljesítménye romolhat.**

**Ha további berendezéseket csatlakoztat a jelbeviteli vagy -kimeneti részhez és ezáltal konfigurálja az orvosi rendszert, Ön felelős azért, hogy a rendszer megfeleljen az IEC60601-1-2 előírásainak.**

**A RadiForce termékek használata közben ne érintse meg a jelbemeneti/-kimeneti csatlakozókat. Ha mégis így tesz, az hatással lehet a megjelenített képre.**

**Mindenképp a termékhez tartozó vagy az EIZO által meghatározott kábeleket használja. Az EIZO által meghatározott vagy biztosított kábelektől eltérő kábelek használata a berendezés megnövekedett elektromágneses zavarkibocsátását vagy lecsökkent elektromágneses zavartűrését és nem megfelelő működését eredményezheti.**

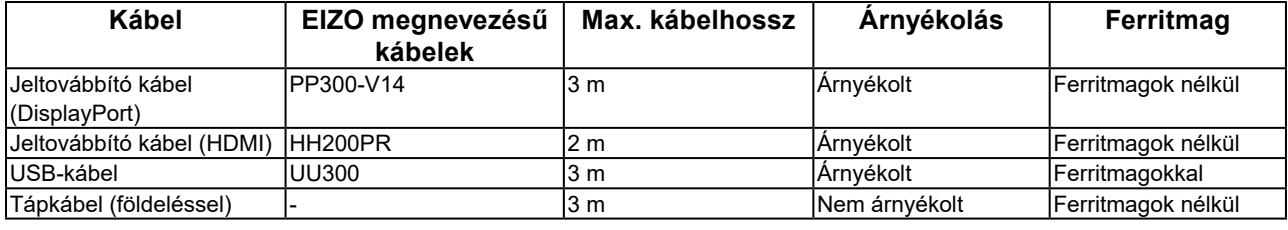

## **Műszaki leírások**

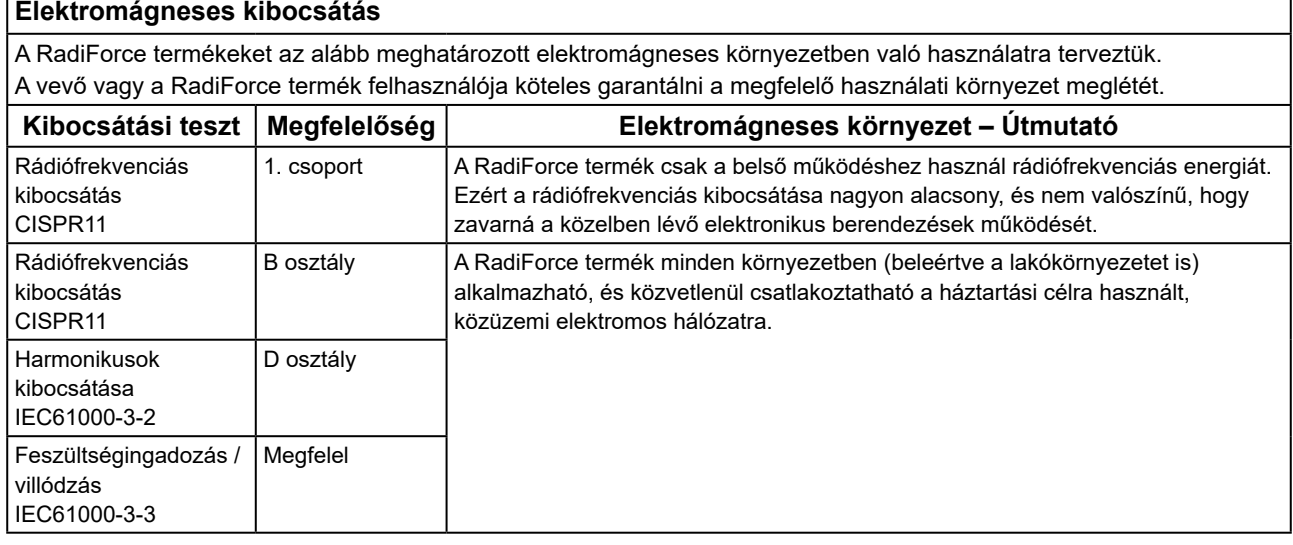

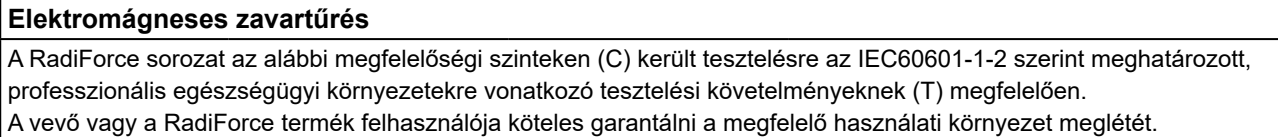

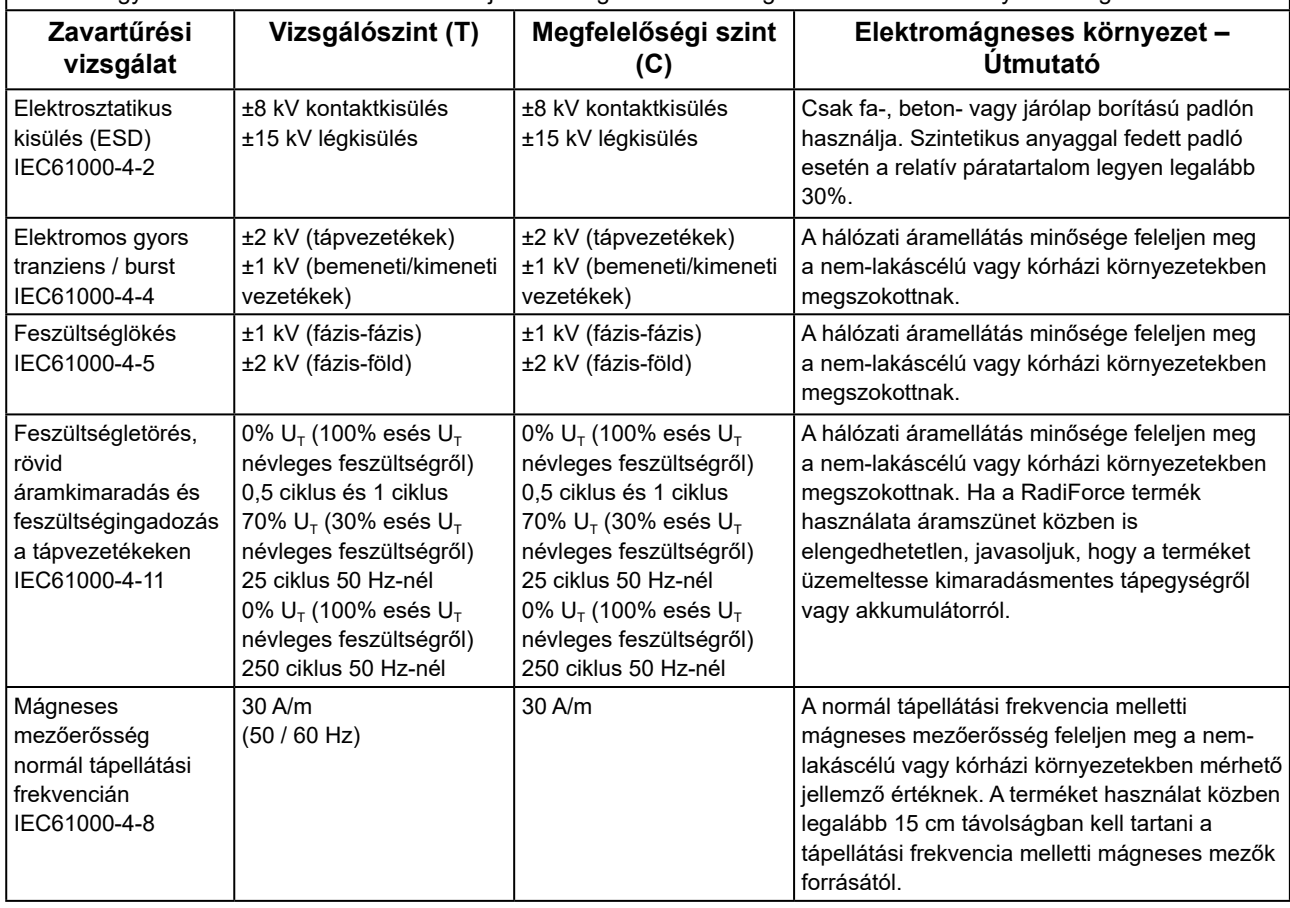

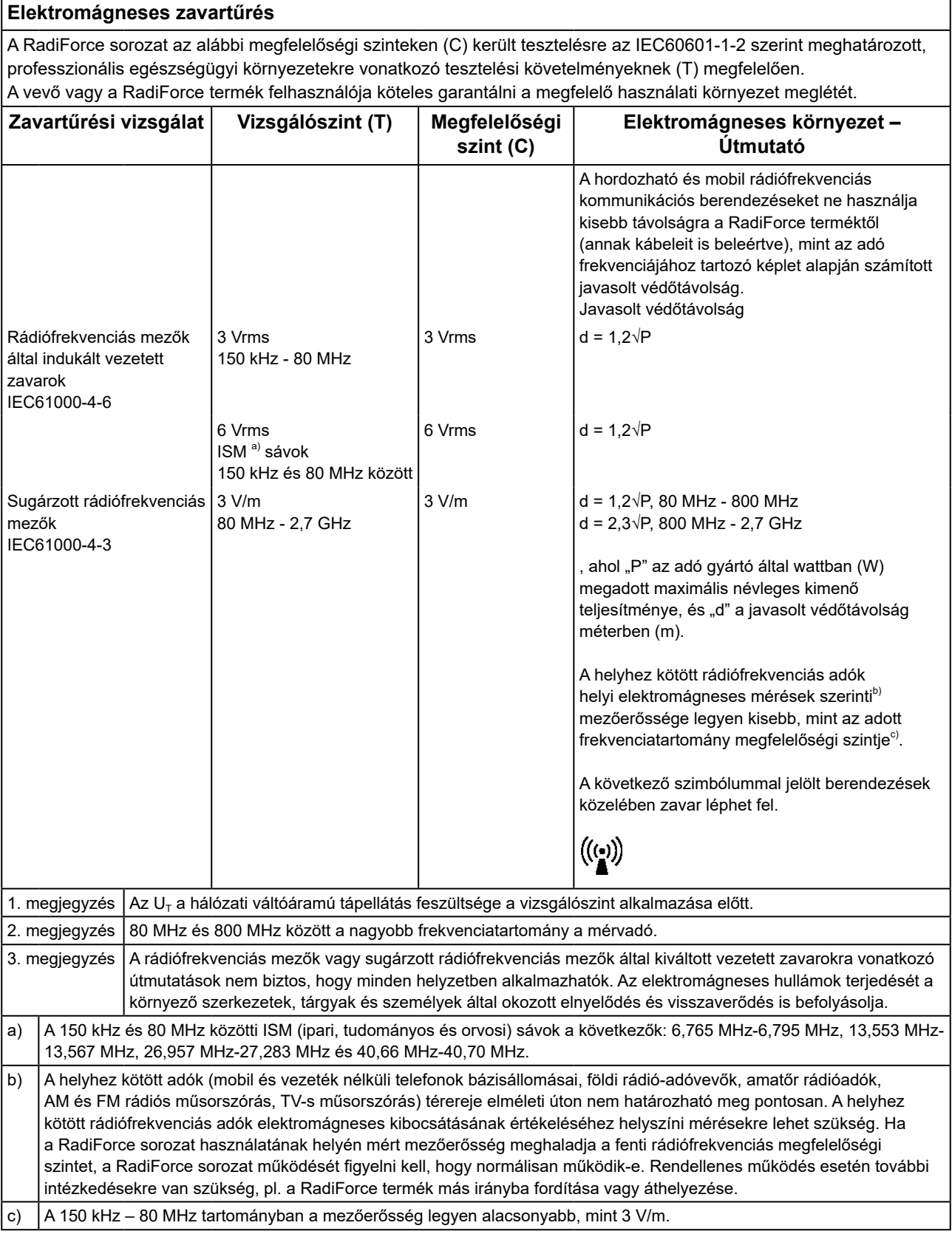

### **A hordozható vagy mobil rádiófrekvenciás kommunikációs eszközök és a RadiForce sorozat termékei közötti javasolt védőtávolságok**

A RadiForce termékeket olyan környezetben való használatra terveztük, ahol a rádiófrekvenciás zavarok mértéke szabályozott. A vevő vagy a RadiForce sorozat termékének felhasználója segíthet az elektromágneses zavarok megakadályozásában, ha betartja a hordozható vagy mobil rádiófrekvenciás kommunikációs berendezések (adók) és a RadiForce sorozat termékei közötti minimális távolságot (30 cm).

A RadiForce sorozat az alábbi megfelelőségi szinteken (C) került tesztelésre a következő rádiófrekvenciás vezeték nélküli kommunikációs szolgáltatások közelében kialakuló mezőkkel szembeni zavartűrés vizsgálati követelményeinek (T) megfelelően.

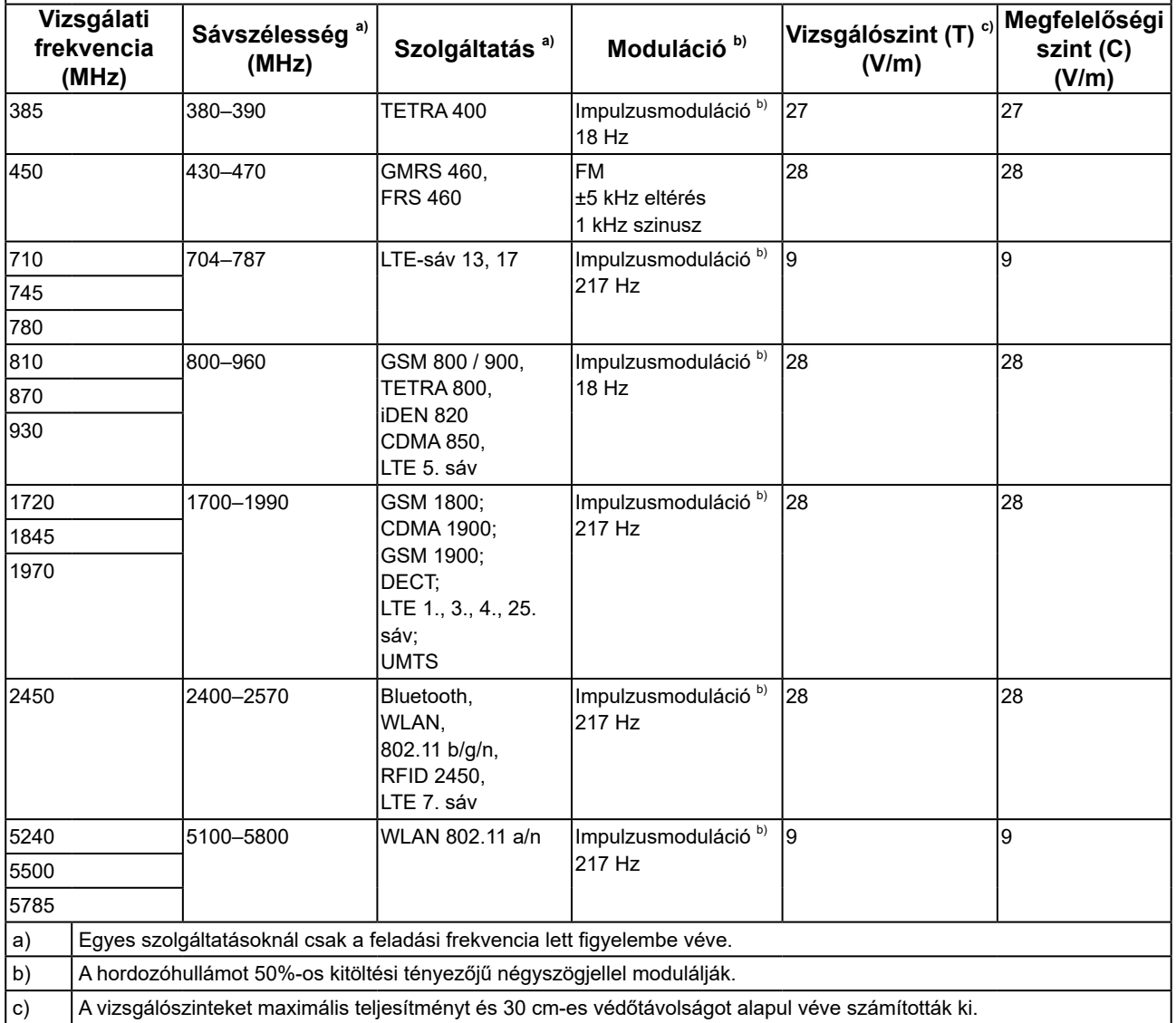

A vevő vagy a RadiForce sorozat termékének felhasználója segíthet a közeli mágneses mezőkből származó zavarok megakadályozásában, ha betartja a rádiófrekvenciás adók és a RadiForce sorozat termékei közötti minimális távolságot (15 cm).

A RadiForce sorozat az alábbi megfelelőségi szinteken (C) került tesztelésre az alábbi táblázatban szereplő, a közeli mágneses mezőkkel szembeni zavartűrés vizsgálati követelményeinek (T) megfelelően.

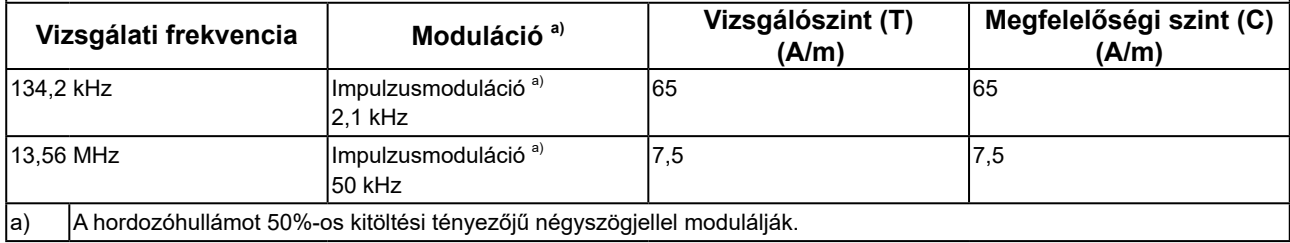

Más hordozható és mobil rádiófrekvenciás kommunikációs berendezéseknél (adóknál) a hordozható és mobil rádiófrekvenciás kommunikációs berendezés (adó) és a RadiForce sorozat terméke közötti minimális távolság az alábbi ajánlásoknak megfelelően, a kommunikációs berendezés maximális kimeneti teljesítménye alapján alakul.

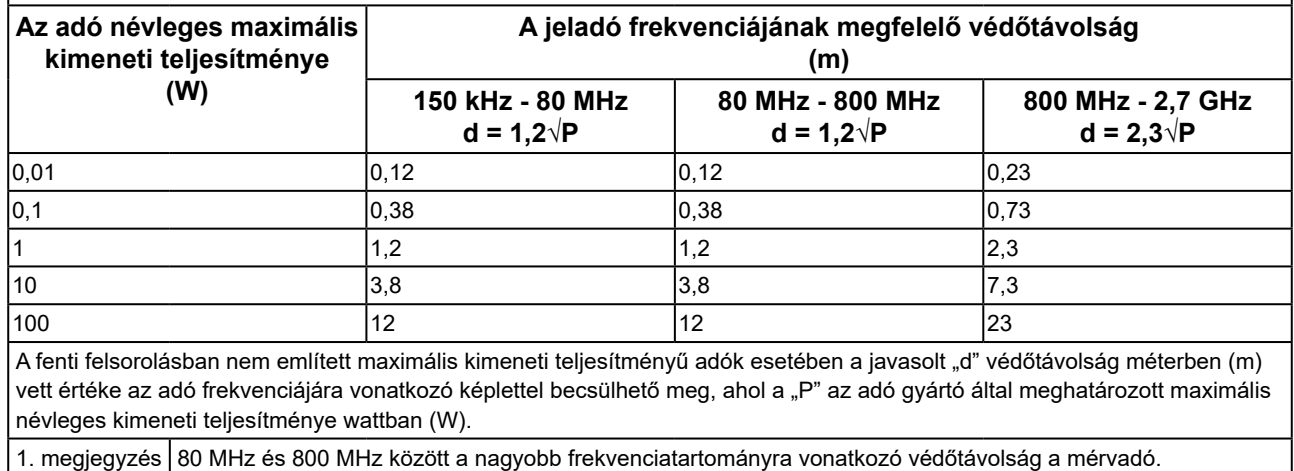

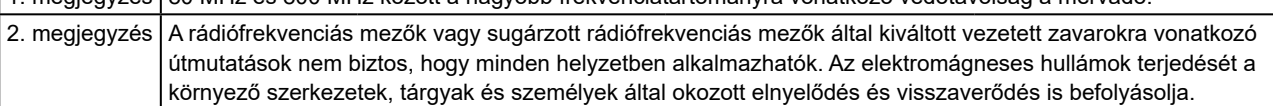

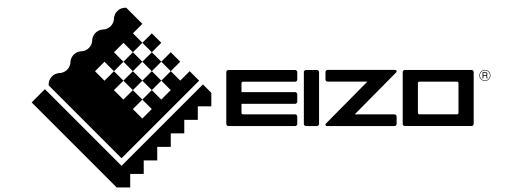

# EIZO Corporation **MA**<br>153 Shimokashiwano, Hakusan, Ishikawa 924-8566 Japan

#### EC REP  $EIZD GmbH$

Carl-Benz-Straße 3, 76761 Rülzheim, Germany

艺卓显像技术(苏州)有限公司 中国苏州市苏州工业园区展业路 8 号中新科技工业坊 5B

### **EIZO Limited UK Responsible Person**

1 Queens Square, Ascot Business Park, Lyndhurst Road, Ascot, Berkshire, SL5 9FE, UK

### **EIZO AG**

Moosacherstrasse 6, Au, CH-8820 Wädenswil, Switzerland

 $CH$  REP

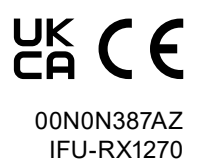